# 云数据库 **RDS**

# 计费说明

文档版本 01 发布日期 2024-06-26

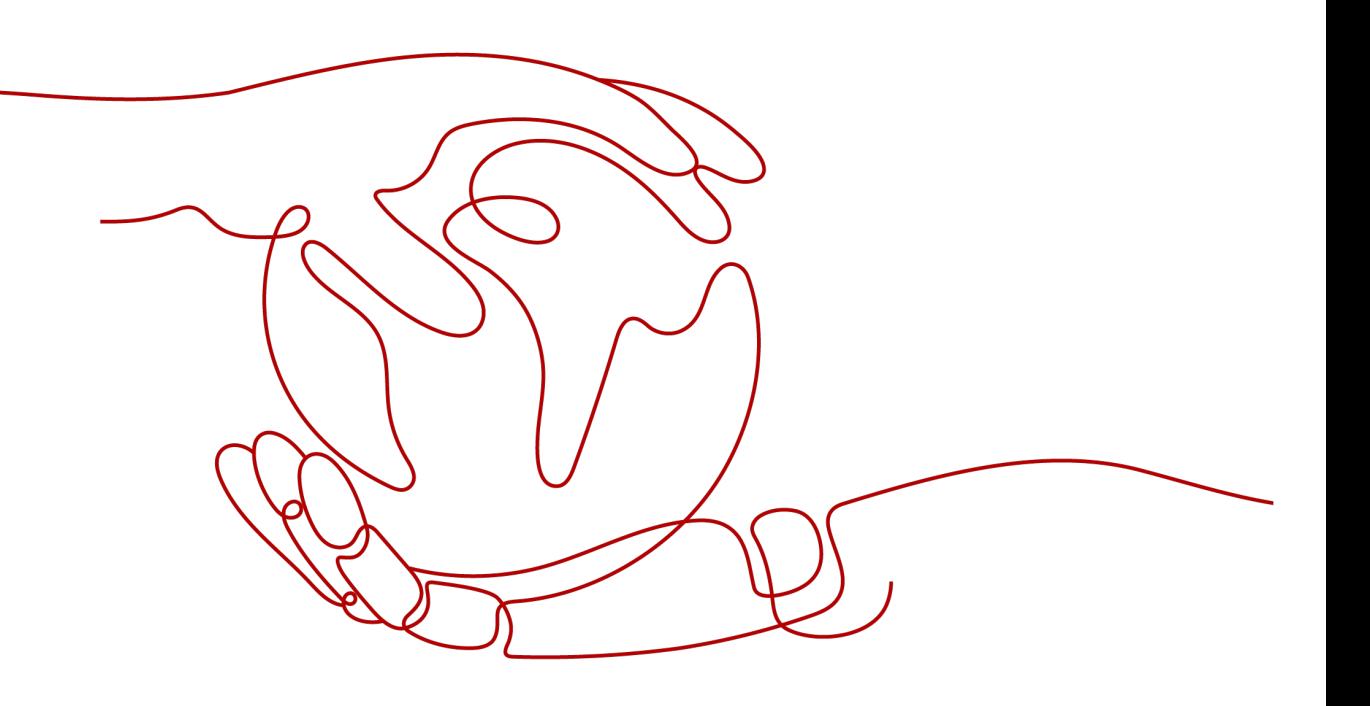

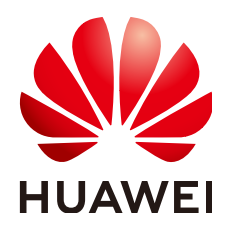

## 版权所有 **©** 华为云计算技术有限公司 **2024**。 保留一切权利。

非经本公司书面许可,任何单位和个人不得擅自摘抄、复制本文档内容的部分或全部,并不得以任何形式传 播。

#### 商标声明

**、<br>HUAWE和其他华为商标均为华为技术有限公司的商标。** 本文档提及的其他所有商标或注册商标,由各自的所有人拥有。

## 注意

您购买的产品、服务或特性等应受华为云计算技术有限公司商业合同和条款的约束,本文档中描述的全部或部 分产品、服务或特性可能不在您的购买或使用范围之内。除非合同另有约定,华为云计算技术有限公司对本文 档内容不做任何明示或暗示的声明或保证。

由于产品版本升级或其他原因,本文档内容会不定期进行更新。除非另有约定,本文档仅作为使用指导,本文 档中的所有陈述、信息和建议不构成任何明示或暗示的担保。

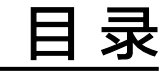

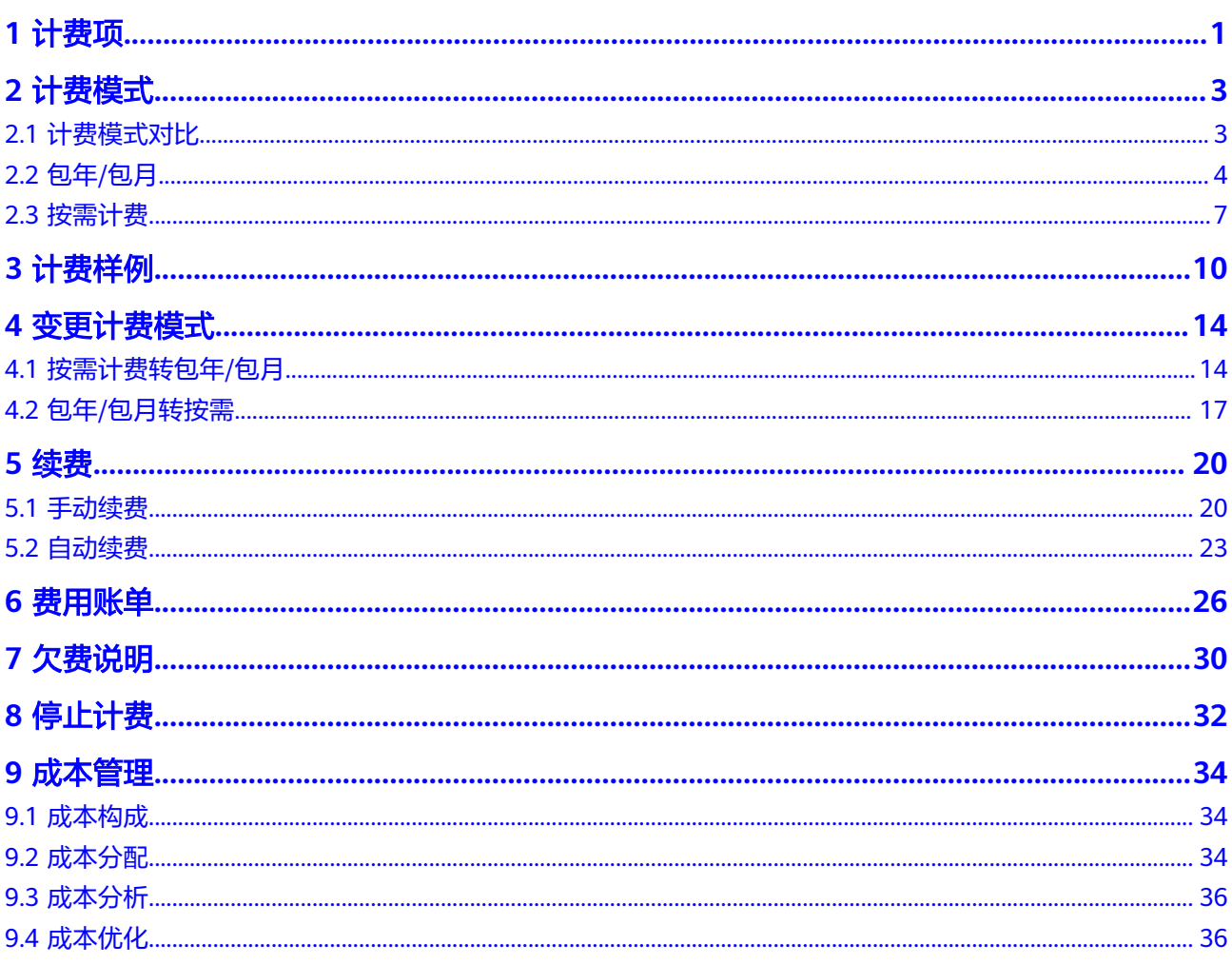

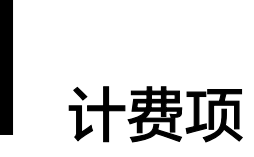

# <span id="page-3-0"></span>计费说明

云数据库RDS的计费项由实例规格费用、存储空间费用、备份空间费用组成。具体内 容如表**1-1**所示。

### 说明

标 \* 的计费项为必选计费项。

#### 表 **1-1** 云数据库 RDS 计费项

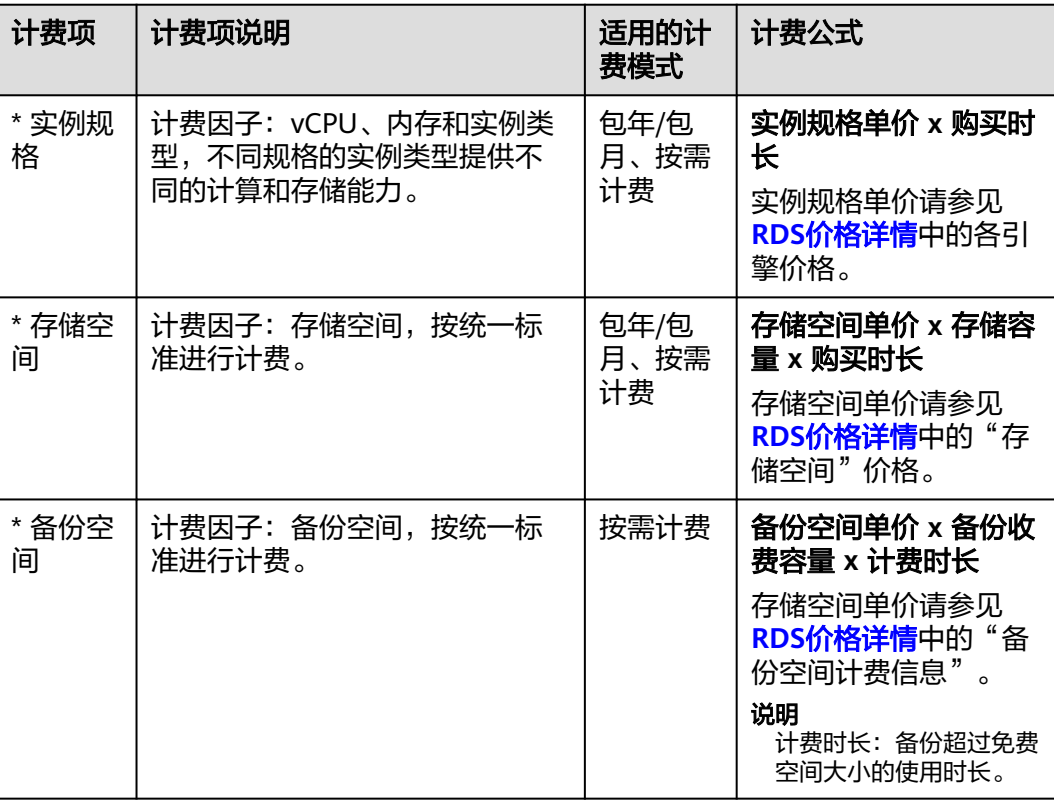

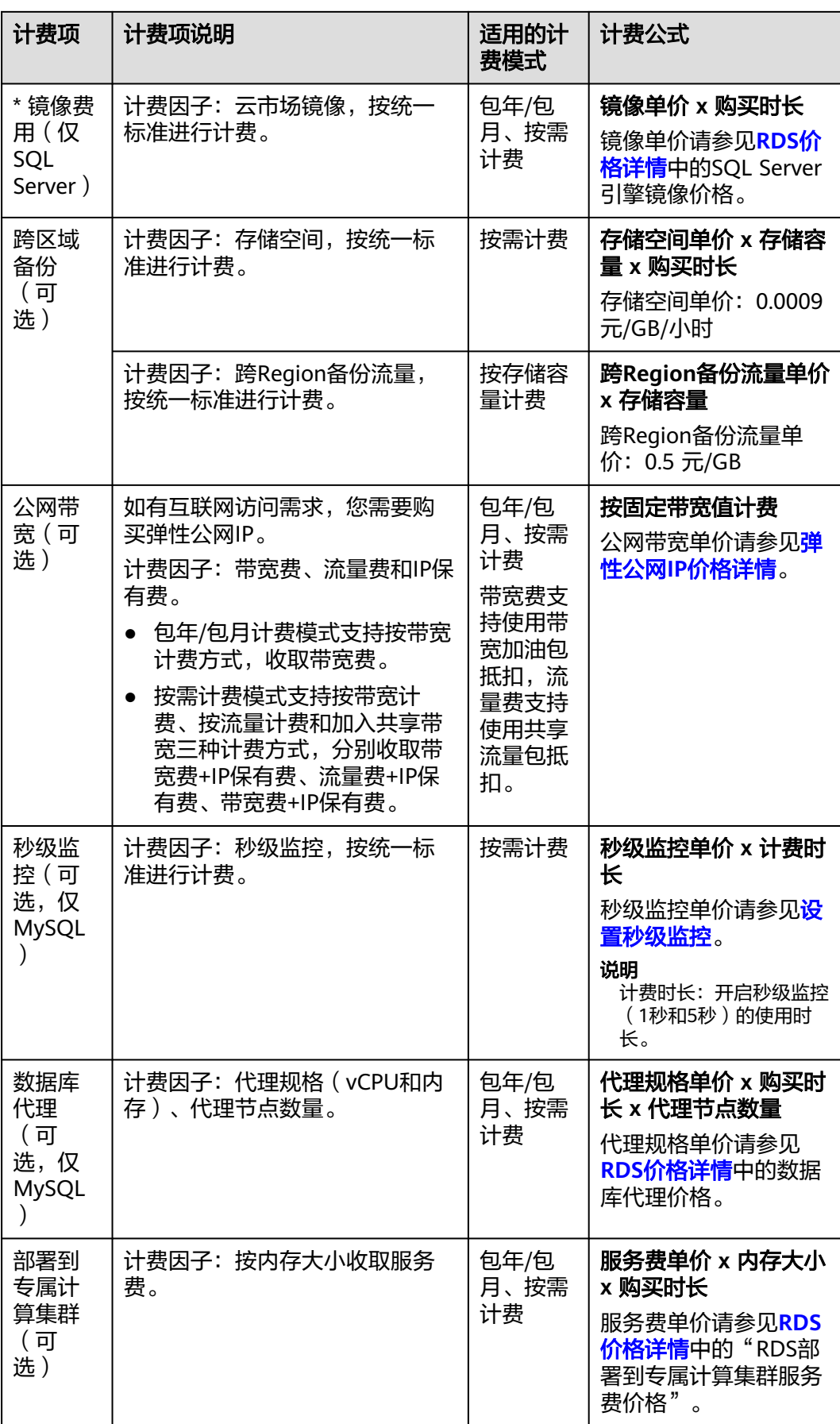

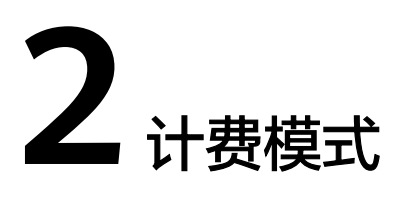

# <span id="page-5-0"></span>**2.1** 计费模式对比

云数据库RDS提供包年/包月、按需计费和两种计费模式,以满足不同场景下的用户需 求。

- 包年/包月:一种预付费模式,即先付费再使用,按照订单的购买周期进行结算。 购买周期越长,享受的折扣越大。一般适用于需求量长期稳定的成熟业务。
- 按需计费:一种后付费模式,即先使用再付费,按照云数据库RDS实际使用时长 计费,秒级计费,按小时结算。按需计费模式允许您根据实际业务需求灵活地调 整资源使用,无需提前预置资源,从而降低预置过多或不足的风险。

表**2-1**列出了两种计费模式的区别。

### 表 **2-1** 计费模式

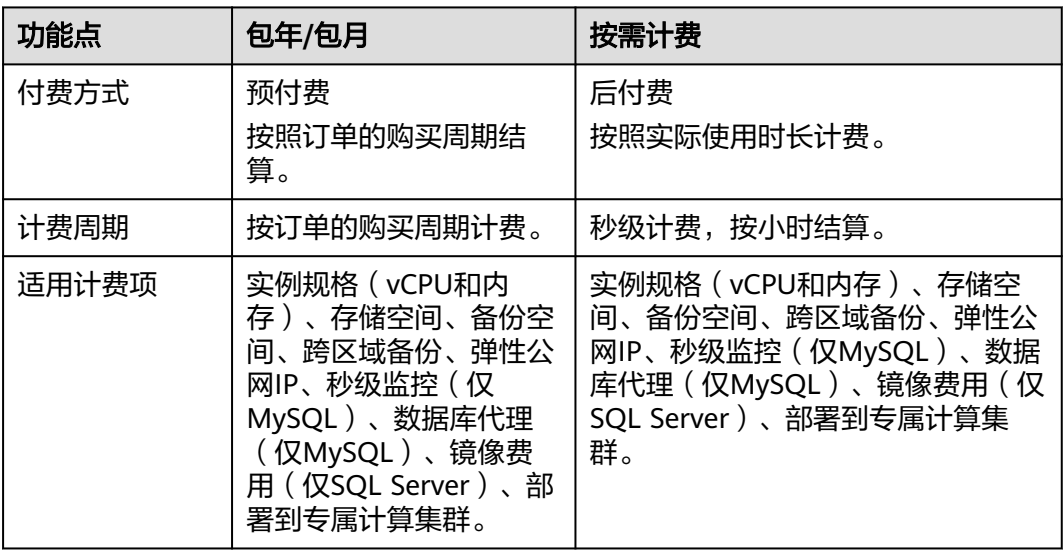

<span id="page-6-0"></span>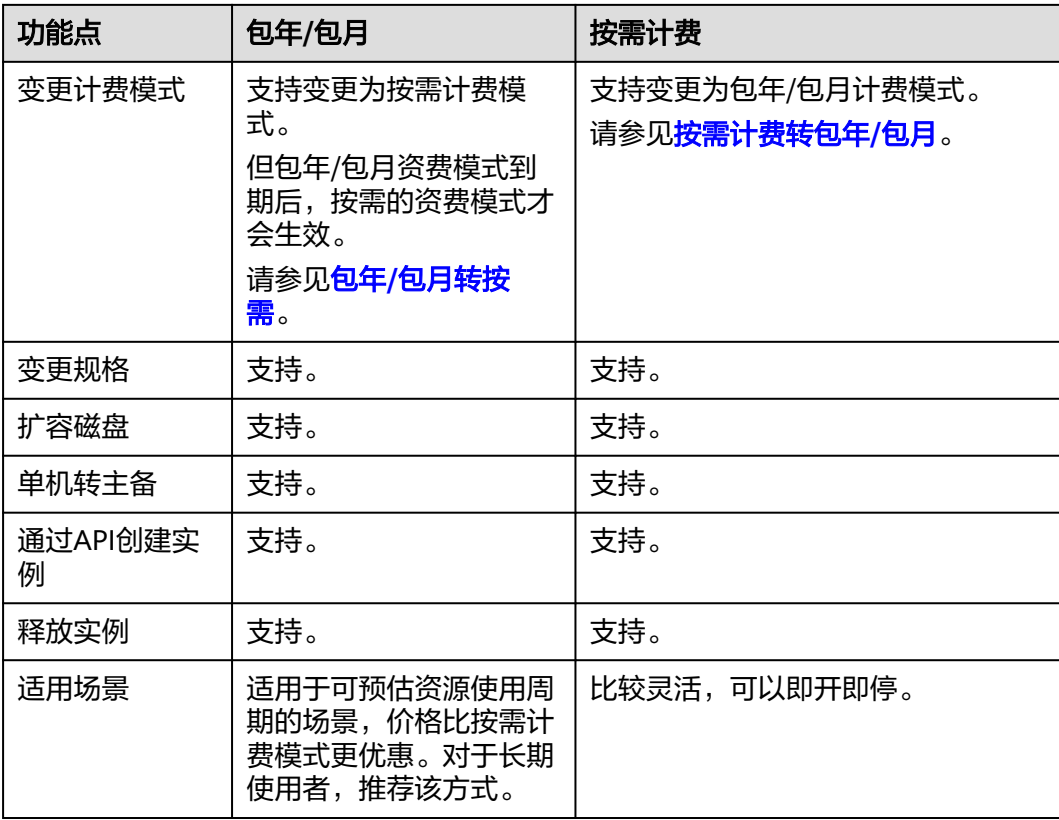

# **2.2** 包年**/**包月

包年/包月是一种先付费再使用的计费模式,适用于对资源需求稳定且希望降低成本的 用户。通过选择包年/包月的计费模式,您可以预先购买云数据库RDS并获得一定程度 的价格优惠。本文将介绍云数据库RDS包年/包月的计费规则。

# 适用场景

包年/包月计费模式需要用户预先支付一定时长的费用,适用于长期、稳定的业务需 求。以下是一些适用于包年/包月计费模式的业务场景:

- 稳定业务需求:对于长期运行且资源需求相对稳定的业务,如企业官网、在线商 城、博客等,包年/包月计费模式能提供较高的性价比。
- 长期项目:对于周期较长的项目,如科研项目、大型活动策划等,包年/包月计费 模式可以确保在整个项目周期内资源的稳定使用。
- 业务高峰可预测:如果能预测到业务高峰期,如电商促销季、节假日等,可提前 购买包年/包月资源以应对高峰期的需求,避免资源紧张。
- 数据安全要求高:对于对数据安全性要求较高的业务,包年/包月计费模式可确保 资源的持续使用,降低因资源欠费而导致的数据安全风险。

# 适用计费项

包年/包月包含以下计费项。

## 说明

标 \* 的计费项为必选计费项。

表 **2-2** 计费项说明

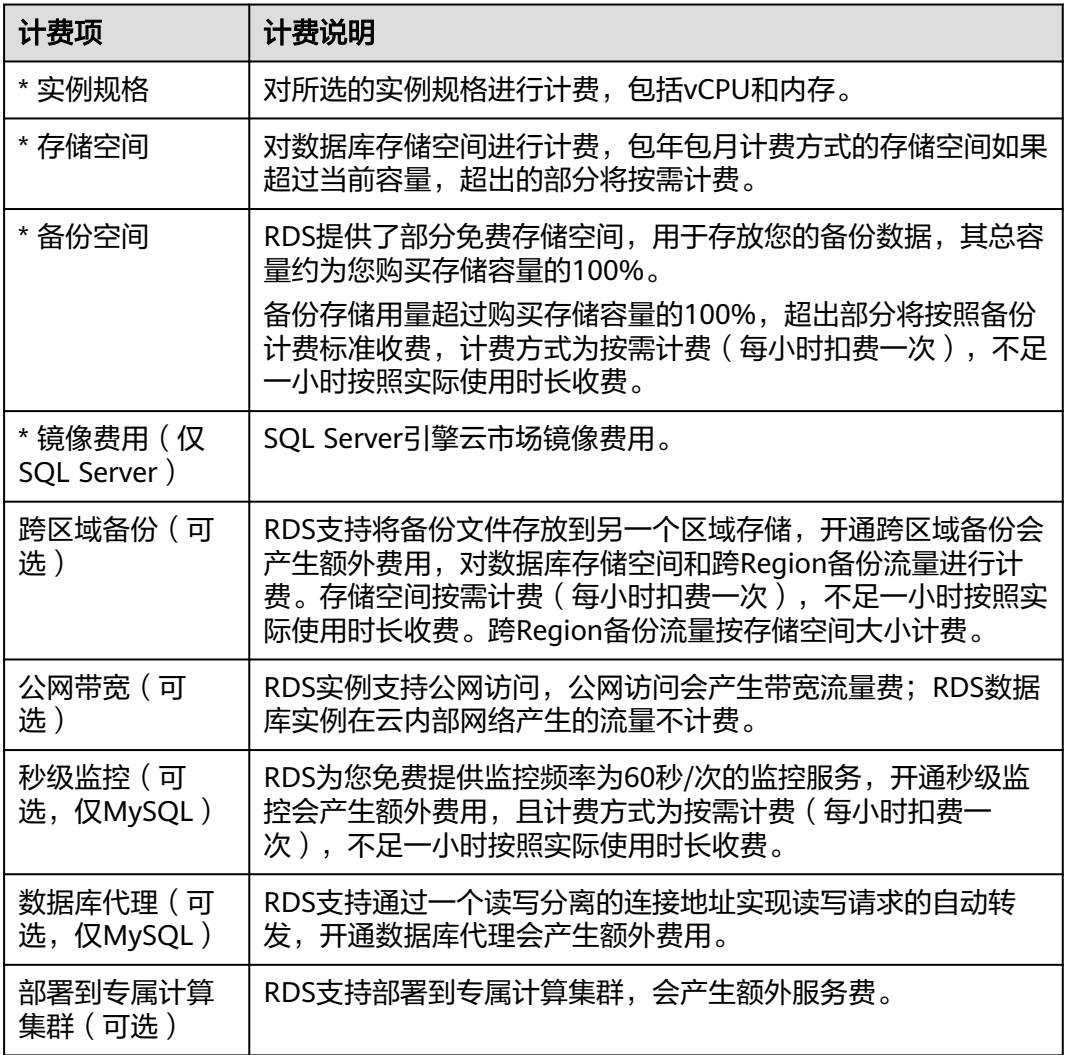

# 计费周期

包年/包月实例的计费周期是根据您购买的时长来确定的(以UTC+8时间为准)。一个 计费周期的起点是您开通或续费资源的时间(精确到秒),终点则是到期日的 23:59:59。

例如,如果您在2023/03/08 15:50:04购买了一个时长为一个月的RDS实例,那么其计 费周期为:2023/03/08 15:50:04 ~ 2023/04/08 23:59:59。

# 变更配置后对计费的影响

当前包年/包月RDS数据库的规格不满足您的业务需要时,您可以在管理控制台发起规 格变更操作,变更时系统将按照如下规则为您计算变更费用:

- <span id="page-8-0"></span>规格升配:新规格价格高于老规格价格,此时您需要支付新老规格的差价。
- 规格降配:新规格价格低于老规格价格,此时华为云会将新老规格的差价退给 您。

规格降配会影响云数据库性能,通常不建议您这样操作。这里以规格升配且无任何优 惠的场景为例,假设您在2023/04/08在华北-北京四购买了包年/包月RDS for MySQL 数据库(规格:通用型 2vCPUs 4GB,主备实例,存储:SSD云盘 40GB),购买时长 为1个月,计划在2023/04/18变更规格为通用型 4vCPUs 8GB。旧规格价格为470 元/ 月,新规格价格为869 元/月。计算公式如下:

#### 升配费用 **=** 新规格价格 **x** 剩余周期 **-** 旧规格价格 **x** 剩余周期

公式中的剩余周期为每个自然月的剩余天数/对应自然月的最大天数。

本示例中,剩余周期=12(4月份剩余未使用天数)/ 30(4月份最大天数)+ 8(5月份 剩余未使用天数)/ 31(5月份最大天数)= 0.6581,代入公式可得升配费用 = 869 x 0.6581 - 470 x 0.6581 = 262.58 元

更多信息请参[见变更资源规格费用说明](https://support.huaweicloud.com/usermanual-billing/renewals_topic_60000001.html)。

#### 到期后影响

图**2-1**描述了包年/包月RDS数据库各个阶段的状态。购买后,在计费周期内数据库正 常运行,此阶段为有效期;到期而未续费时,将陆续进入宽限期和保留期。

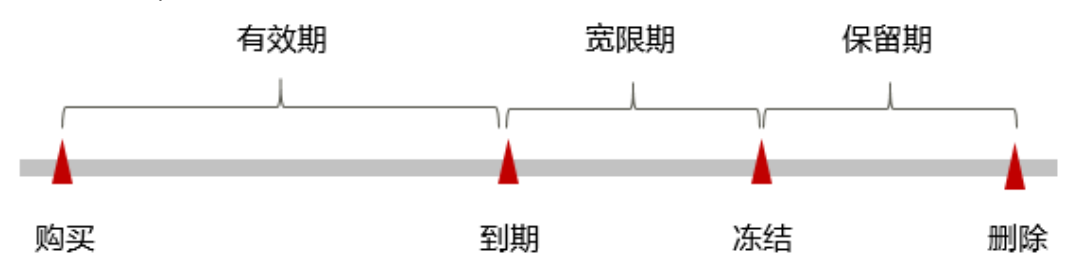

图 **2-1** 包年/包月 RDS 生命周期

#### 到期预警

包年/包月RDS数据库在到期前第7天内,系统将向用户推送到期预警消息。预警消息 将通过邮件、短信和站内信的方式通知到华为云帐号的创建者。

#### 到期后影响

当您的包年/包月RDS数据库到期未续费,首先会进入宽限期,资源状态变为"已过 期"。宽限期内您可以正常访问云数据库RDS,但以下操作将受到限制:

- 变更实例规格
- 包年/包月转按需
- 退订

如果您在宽限期内仍未续费包年/包月RDS数据库,那么就会进入保留期,资源状态变 为"已冻结"。保留期内用户不能访问及使用该资源,但对用户存储在该资源中的数 据仍予以保留。

保留期到期后,若包年/包月RDS数据库仍未续费,相应的资源将被释放,存储在资源 中的数据也会被删除。

# <span id="page-9-0"></span>说明

- 华为云根据[客户等级定](https://www.huaweicloud.com/about/customer_tier.html)义了不同客户的宽限期和保留期时长。宽限期和保留期的详细说明请 参见**宽限期保留期**。
- 关于续费的详细介绍请参见<mark>续费</mark>。

# **2.3** 按需计费

按需计费是一种先使用再付费的计费模式,适用于无需任何预付款或长期承诺的用 户。本文将介绍云数据库RDS按需计费的计费规则。

# 适用场景

按需计费适用于具有不能预测使用周期的短期使用场景。

# 适用计费项

按需计费包含以下计费项。

#### 说明

标 \* 的计费项为必选计费项。

#### 表 **2-3** 计费项说明

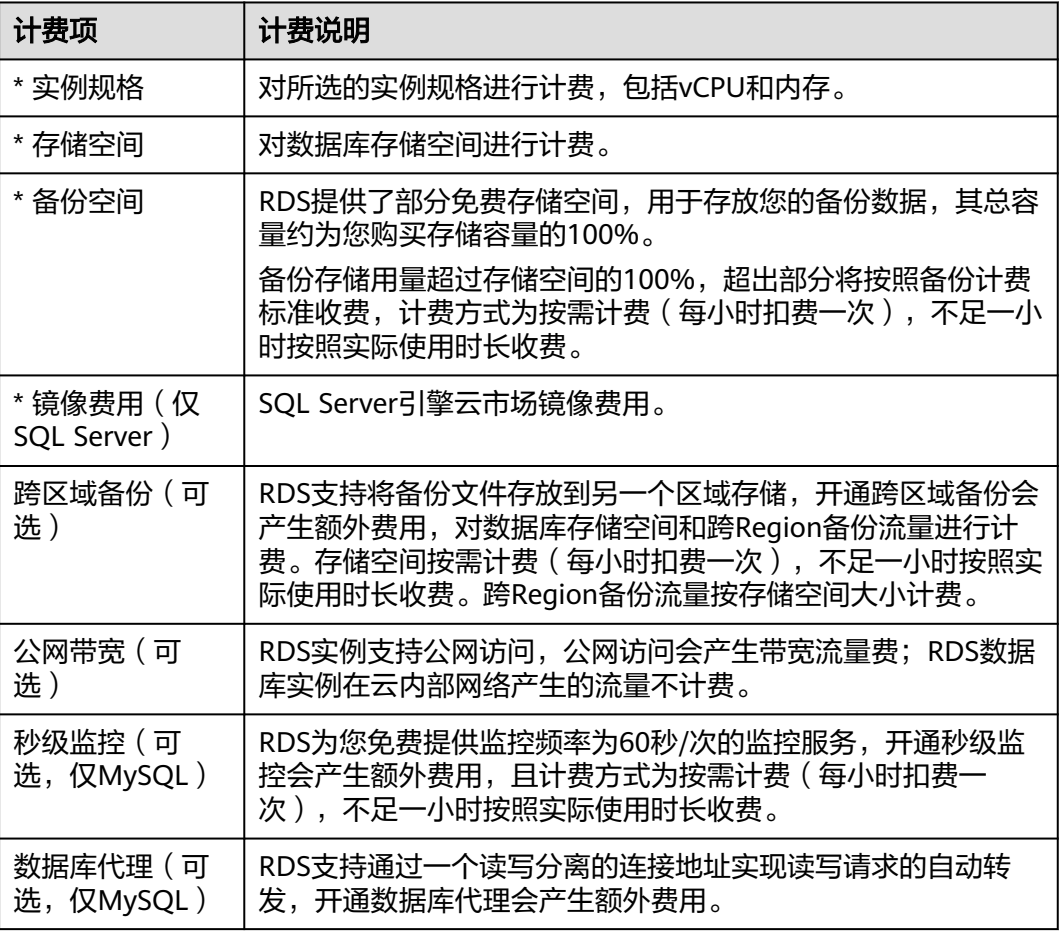

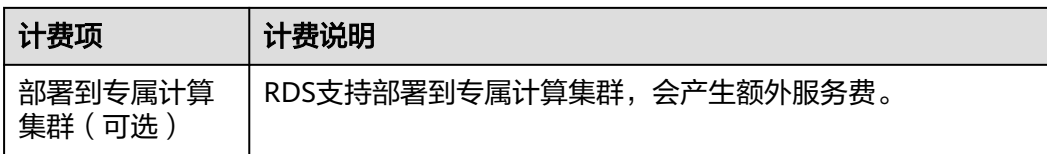

# 计费周期

按需计费实例按秒计费,每一个小时整点结算一次费用(以UTC+8时间为准),结算 完毕后进入新的计费周期。计费的起点以RDS实例创建成功的时间点为准,终点以实 例删除时间为准。

#### 说明

云数据库RDS实例创建需要一定时长,计费的起点是创建成功的时间点,而非创建时间。您可以 在任务中心页签查看对应实例的这两个时间,创建成功的时间点对应任务中心的"即时任务"的 "结束时间"。

例如,您在8:45:30成功购买了一个按需计费的RDS实例,相关资源包括计算资源 (vCPU和内存)和存储资源,然后在8:55:30将其删除,则计费周期为8:00:00 ~ 9:00:00,在8:45:30 ~ 8:55:30间产生费用,该计费周期内的计费时长为600秒。

## 变更配置后对计费的影响

如果您在购买按需计费实例后变更了实例配置,会产生一个新订单并开始按新配置的 价格计费,旧订单自动失效。

如果您在一个小时内变更了实例配置,将会产生多条计费信息。每条计费信息的开始 时间和结束时间对应不同配置在该小时内的生效时间。

例如,您在9:00:00购买了一个按需计费实例,实例规格为 2 vCPUs 4GB,并在9:30:00 升配为4 vCPUs 8GB, 那么在9:00:00 ~ 10:00:00间会产生两条计费信息。

- 第一条对应9:00:00 ~ 9:30:00, 实例规格按照 2 vCPUs 4GB计费。
- 第二条对应9:30:00 ~ 10:00:00,实例规格按照4 vCPUs 8GB计费。

# 欠费影响

图**2-2**描述了按需计费RDS资源各个阶段的状态。购买后,在计费周期内资源正常运 行,此阶段为有效期;当您的帐号因按需RDS资源自动扣费导致欠费后,帐号将变成 欠费状态,资源将陆续进入宽限期和保留期。

图 **2-2** 按需计费 RDS 资源生命周期

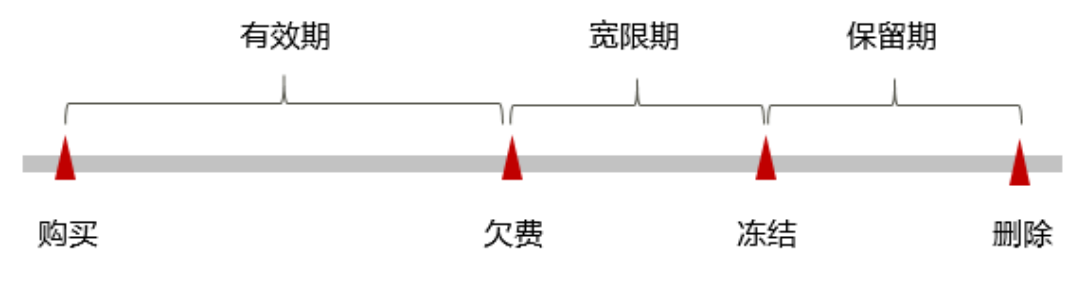

#### 欠费预警

系统会在每个计费周期后的一段时间对按需计费资源进行扣费。当您的帐户被扣为负 值时,我们将通过邮件、短信和站内信的方式通知到华为云帐号的创建者。

#### 欠费后影响

当您的帐号因按需RDS资源自动扣费导致欠费后,帐号将变成欠费状态。欠费后,按 需资源不会立即停止服务,资源进入宽限期。您需支付按需资源在宽限期内产生的费 用,相关费用可在"管理控制台 > 费用中心 > 总览"的"欠费金额"查看,华为云 将在您充值时自动扣取欠费金额。

如果您在宽限期内仍未支付欠款,那么就会进入保留期,资源状态变为"已冻结"。 保留期内用户不能访问及使用该资源,但对用户存储在该资源中的数据仍予以保留。

保留期到期后,若您仍未支付帐户欠款,相应的资源将被释放,存储在资源中的数据 也会被删除。

#### 说明

- 华为云根据<mark>客户等级</mark>定义了不同客户的宽限期和保留期时长。宽限期和保留期的详细说明请 参见[宽限期保留期。](https://support.huaweicloud.com/usermanual-period/zh-cn_topic_0086671074.html)
- 关于充值的详细操作请参见<mark>帐户充值</mark>。

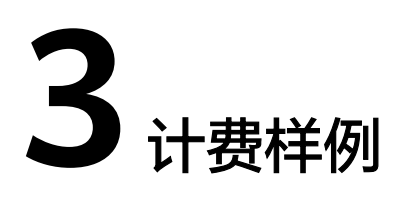

# <span id="page-12-0"></span>计费场景

某用户于2023/03/18 15:30:00在华北-北京四成功购买了一台按需计费的RDS for MySQL 8.0实例, 规格配置如下:

- 实例规格: 通用型 2vCPUs 4GB 主备实例
- 存储空间: SSD云盘 40GB
- 公网带宽:6Mbit/s

用了一段时间后,用户发现当前规格无法满足业务需要,2023/03/19 8:00:00扩容磁 盘为80GB,于2023/03/20 9:00:00扩容规格为8vCPUs 16GB,并开启秒级监控。因为 该实例打算长期使用下去,于2023/03/20 10:30:00将实例转为包年/包月计费,购买时 长为1个月。那么在3~4月份,该实例总共产生多少费用呢?

# 计费构成分析

可以将RDS实例的使用阶段按照计费模式分为两段:

- 2023/03/18 15:30:00 ~ 2023/03/20 10:30:00: 按需计费
	- 2023/03/18 15:30:00 ~ 2023/03/19 8:00:00期间
		- 实例规格:通用型 2vCPUs 4GB 主备实例
		- 存储空间: SSD云盘 40GB (总共赠送40GB免费备份空间)
		- 使用备份空间: 30GB(备份空间总共使用30GB,没有超出40GB免费备 份空间,该30GB免费)
		- 公网带宽: 6Mbit/s
	- 2023/03/19 8:00:00 ~ 2023/03/20 9:00:00期间
		- 实例规格:通用型 2vCPUs 4GB 主备实例
		- 存储空间: SSD云盘 80GB(总共赠送80GB免费备份空间)
		- 新增使用备份空间: 40GB ( 备份空间总共使用30 + 40 = 70GB,没有超 出80GB免费备份空间,该70GB免费)
- 公网带宽: 6Mbit/s
- 在2023/03/20 9:00:00 ~ 2023/03/20 10:30:00期间
	- 实例规格: 通用型 8vCPUs 16GB 主备实例
	- 存储空间: SSD云盘 80GB(总共赠送80GB免费备份空间)
	- 新增使用备份空间: 15GB (备份空间总共使用30 + 40 + 15= 85GB, 假 设是在2023/03/20 10:00:00新增5GB收费空间,那么收费时间段为: 2023/03/20 10:00:00~2023/03/20 10:30:00)
	- 公网带宽: 6Mbit/s
	- 秒级监控:1秒监控
- 2023/03/20 10:30:00 ~ 2023/04/20 23:59:59: 包年/包月计费
	- 实例规格:通用型 8vCPUs 16GB 主备实例
	- 存储空间: SSD云盘 80GB (总共赠送80GB免费备份空间)
	- 新增使用备份空间:没有新增的备份空间(备份空间总共使用30 + 40 + 15= 85GB,收费空间依旧为5GB,收费时间段为: 2023/03/20 10:30:00 ~ 2023/04/20 23:59:59)
	- 公网带宽:6Mbit/s
	- 秒级监控:1秒监控
	- 计费时长:1个月

#### 须知

图中价格仅供参考,以华北-北京四为例,实际计算请以**RDS**[价格详情](https://www.huaweicloud.com/pricing.html?tab=detail#/rds)中的价格为准。 在按需付费模式下,价格计算器上的金额如果遇小数点,则保留小数点后两位,第三 位四舍五入。如遇四舍五入后不足¥0.01,则按¥0.01展示。

#### 按需计费

在2023/03/18 15:30:00 ~ 2023/03/19 8:00:00期间按照2vCPUs 4GB规格、存储空间 40GB计费,计费时长为16.5小时,费用计算如下:

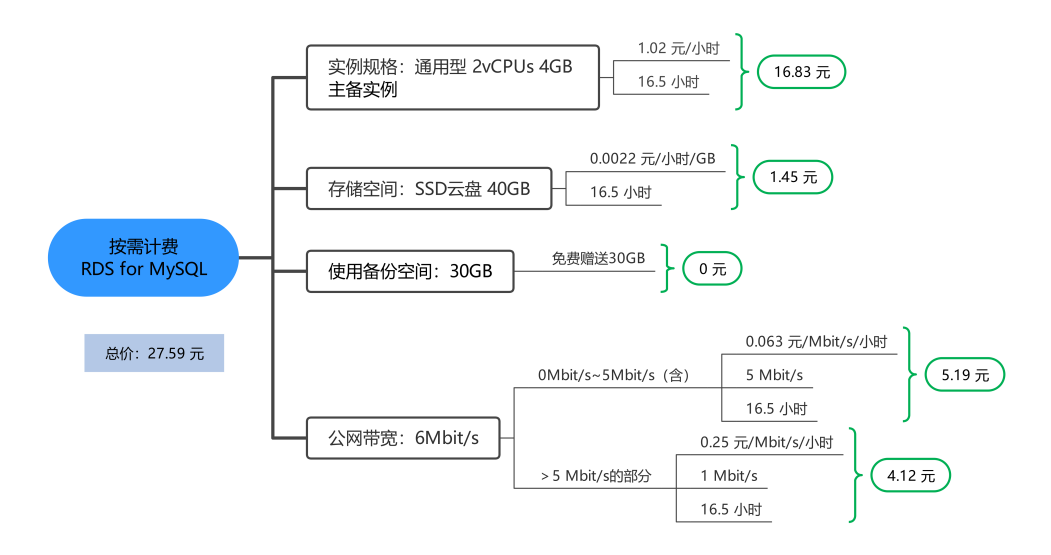

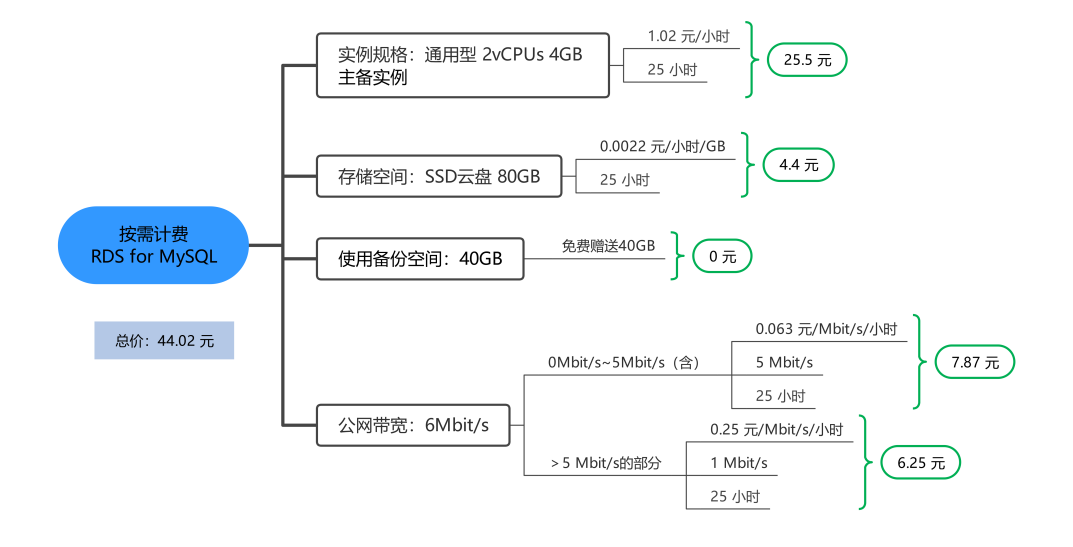

在2023/03/19 8:00:00 ~ 2023/03/20 9:00:00期间按照2vCPUs 4GB规格、存储空间 80GB计费,计费时长为25小时,费用计算如下:

在2023/03/20 9:00:00 ~ 2023/03/20 10:30:00期间按照8vCPUs 16GB规格、存储空间 80GB,计费时长为1.5小时,费用计算如下:

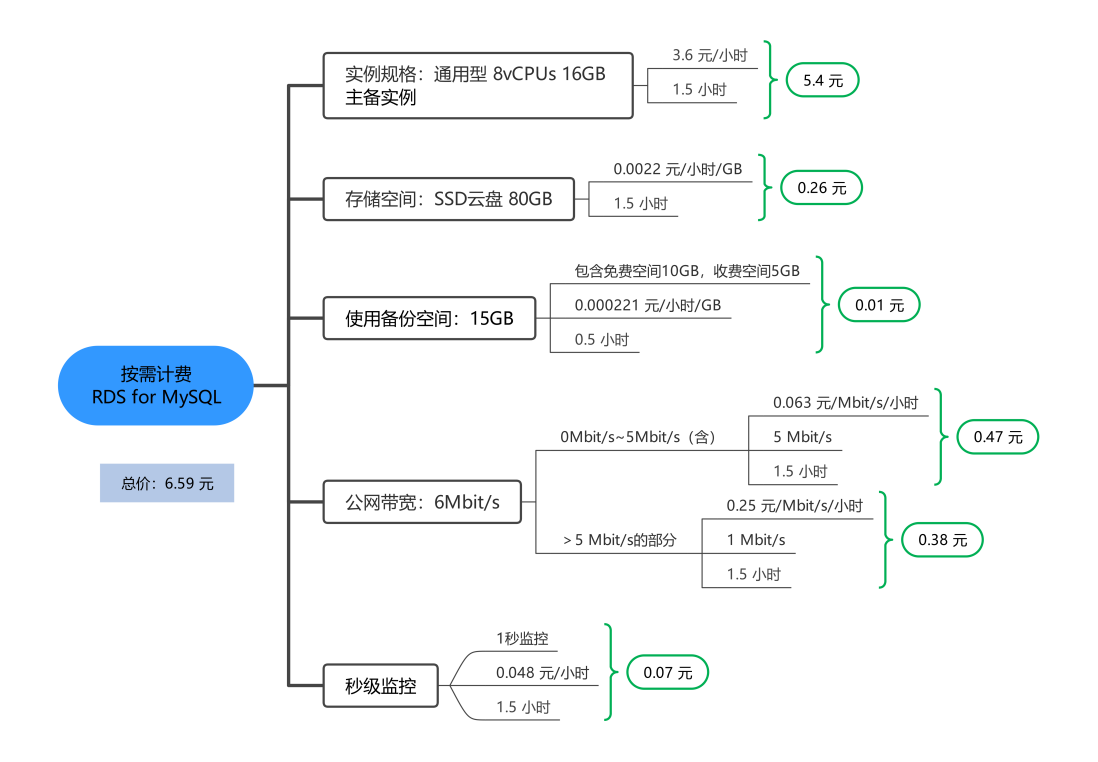

# 包年**/**包月计费

在2023/03/20 10:30:00 ~ 2023/04/20 23:59:59期间为包年/包月计费,计费时长为1 个月,费用计算如下:

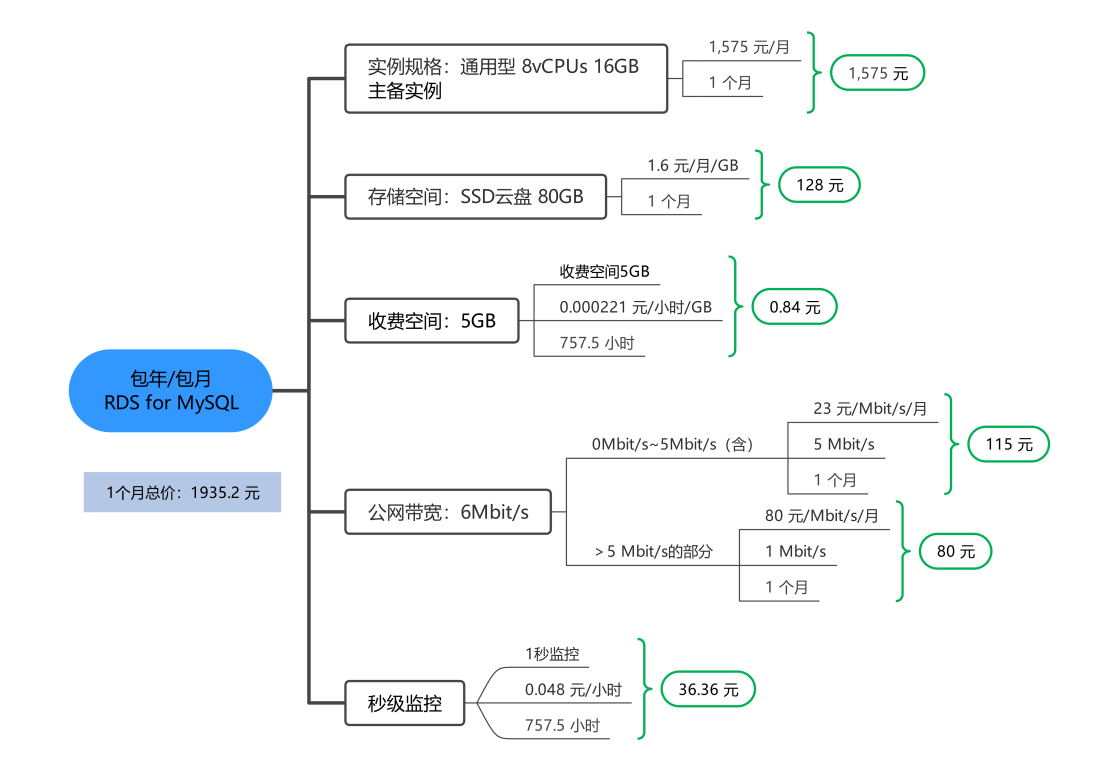

由此可见,在3~4月份,RDS总共产生的费用为:27.59 + 44.02 + 6.59 + 1935.2 = 2013.4 元

# 4 <sub>变更计</sub>

# <span id="page-16-0"></span>**4.1** 按需计费转包年**/**包月

如果您需要长期使用当前按需购买的云数据库,可以将该云数据库转为包年/包月计费 模式,以节省开支。按需计费变更为包年/包月会生成新的订单,用户支付订单后,包 年/包月资源将立即生效。

# 约束限制

运行状态为冻结、创建失败、规格变更中、扩容中的实例不支持按需实例转包周期。

云数据库RDS实例计费方式变更时,同时会将实例规格、存储空间、镜像费用、专属 资源的计费模式一起变更。

- EIP的计费变更请参考**EIP**[按需计费转包年](#page-18-0)**/**包月。
- 数据库代理支持和数据库实例一起按需转包年/包月,该功能目前仅支持华南-广 州、华东-上海一、中国-香港区域。具体操作,请参见**RDS**实例按需计费转包年**/** 包月。
- 按需计费数据库代理单独转包年/包月(即不随着RDS实例一起转包年/包月),请 参见[数据库代理按需计费转包年](#page-17-0)**/**包月。
- 按需计费数据库代理转包年/包月需要具有相应的操作权限,您可联系客服人员申 请。
- HA模式的按需计费数据库代理不支持转包年/包月。
- 备份空间、跨区域备份的存储空间费用,当前仅支持按需,不支持变更计费方 式。

# **RDS** 实例按需计费转包年**/**包月

步骤**1** [登录管理控制台](https://console.huaweicloud.com)。

**步骤2** 单击管理控制台左上角的 ♡ . 选择区域和项目。

步骤3 在页面左上角单击  **一**、选择"数据库 > 云数据库 RDS"。

<span id="page-17-0"></span>步骤**4** 在"实例管理"页面,选择目标实例,在操作列下的"更多"中选择"转包周期", 进入"按需转包周期"页面。

您也可以单击目标实例名称,进入"基本信息"页面,在"计费信息"模块的"计费 模式"处,单击"转包周期"。

图 **4-1** 转包周期

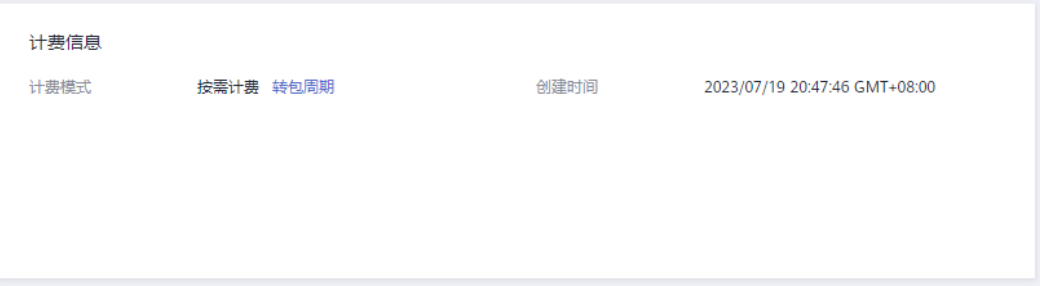

步骤5 选择续费规格, 以月为单位, 最小包周期时长为一个月。

- 如果订单确认无误,单击"去支付",进入"支付"页面。
- 如果暂未付款,系统将保留您的订单,稍后可在"费用 > 我的订单"中支付或取 消订单。并且实例状态为"转包周期中,变更订单未支付,去支付"。
- 步骤**6** 选择支付方式,单击"确认付款"。
- 步骤**7** 按需转包周期创建成功后,用户可以在"实例管理"页面对其进行查看和管理。

在实例列表的右上角,单击 刷新列表,可查看到按需转包周期完成后,实例状态 显示为"正常"。"计费模式"显示为"包年/包月"。

**----**结束

#### 数据库代理按需计费转包年**/**包月

- 步骤**1** [登录管理控制台](https://console.huaweicloud.com)。
- 步**骤2** 单击管理控制台左上角的 <sup>©</sup> ,选择区域和项目。
- 步骤3 单击页面左上角的 ,选择"数据库 > 云数据库 RDS",进入RDS信息页面。
- 步骤**4** 在"实例管理"页面,选择指定的包周期实例,单击实例名称,进入实例基本信息页 面。
- 步骤5 在左侧导航栏,单击"数据库代理"。
- 步骤6 在按需代理的"计费模式"处,单击"转包周期"。

<span id="page-18-0"></span>图 **4-2** 代理信息模块

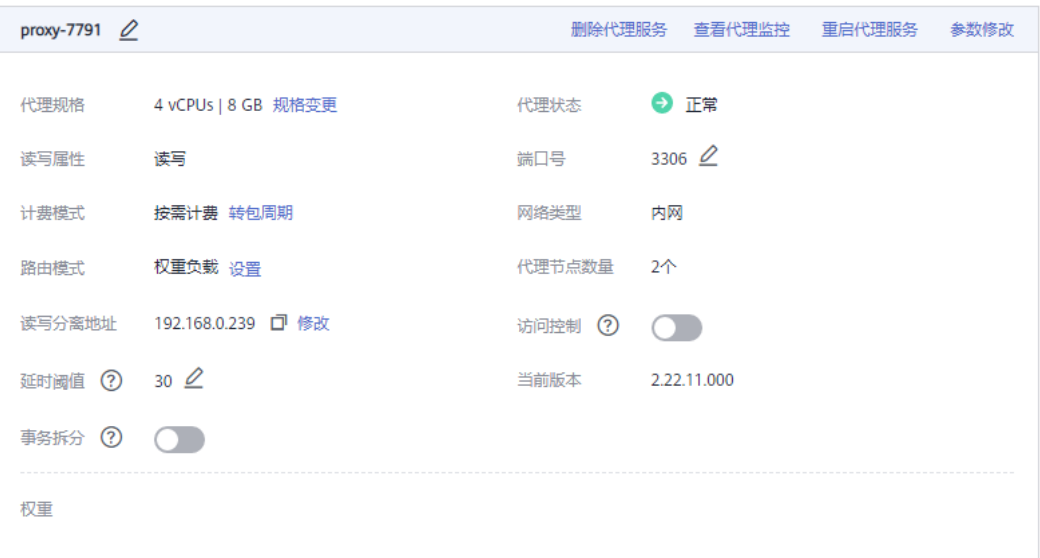

步骤7 跳转到转包周期页面,确认无误后,单击"提交订单"。

#### **----**结束

# **EIP** 按需计费转包年**/**包月

按需计费云数据库RDS绑定的资源(弹性公网IP)可能不支持随云数据库同步变更计费 模式,请参考表**4-1**查看绑定资源的计费规则及处理措施。

表 **4-1** 弹性公网 IP 计费模式变更规则

| 资源         | 计费模<br>式 | 计费方<br>式  | 带宽类<br>型 | 是否支持随<br>RDS按需转<br>包年/包月 | 处理措施                                                                                                    |
|------------|----------|-----------|----------|--------------------------|----------------------------------------------------------------------------------------------------|
| 弹性公<br>网IP | 按需计<br>费 | 按带宽<br>计费 | 独享带<br>宽 | 否                        | 在控制台的弹性公网IP页面<br>进行按需转包年/包月操<br>作。<br>详细内容,请参见 <b>变更弹</b><br>性公网IP计费方式。                                                                       |
| 弹性公<br>网IP | 按需计<br>费 | 按流量<br>计费 | 独享带<br>崈 | 否                        | 按需、按流量计费EIP不支<br>持直接转为包年/包月EIP。<br>变更方法如下:<br>1. 先转为按需、按带宽计<br>费的EIP。<br>2. 再由按需、按带宽计费<br>EIP转为包年/包月EIP。<br>详细内容,请参见 <b>变更弹</b><br>性公网IP计费方式。 |

#### <span id="page-19-0"></span>图 **4-3** EIP 计费模式变更

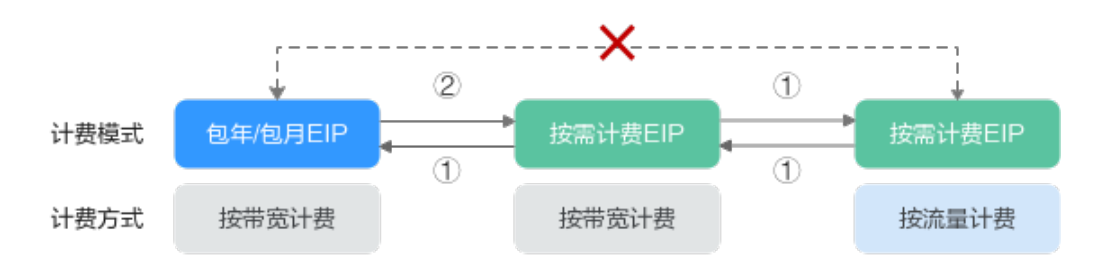

①: 变更后新的计费模式立即生效。

②: 包年/包月资费到期后, 新的按需计费才会生效。

x: 不支持变更。

# 常见问题

Q:云数据库RDS实例按需计费转包年/包月后会生成哪些账单?

A: 假设用户于2023/04/18 15:29:16成功购买了一个按需计费的云数据库RDS, 由于 业务需要,于2023/04/18 16:30:30执行按需转包年/包月操作,生成类型为"按需转包 年/包月"的订单。用户支付订单后,按需转包年/包月的云数据库立即生效。在"费用 中心 > 账单管理"页面将生成如下三条账单信息:

- 按需: 2023/04/18 15:00:00 ~ 2023/04/18 16:00:00, 在15:29:16 ~ 16:00:00间 产生费用
- 按需: 2023/04/18 16:00:00 ~ 2023/04/18 17:00:00,在16:00:00 ~ 16:30:30间 产生费用
- 包年/包月:2023/04/18 16:30:30

# **4.2** 包年**/**包月转按需

创建一个包年/包月云数据库RDS后,您可以将该云数据库的计费模式转为按需计费, 回收部分成本,同时更加灵活地按需使用云数据库。

须知

实例的按需计费方式需要等包周期到期后才会生效,且自动续费功能会同步失效。

# 约束限制

云数据库RDS实例计费方式变更时,同时会将实例规格、存储空间、镜像费用、专属 资源的计费模式一起变更。

- EIP的计费变更请参考**EIP**包年**/**[包月转按需计费](#page-20-0)。
- 数据库代理仅支持按需计费转包年/包月,不支持包年/包月转按需。
- 备份空间、跨区域备份的存储空间费用,当前仅支持按需,不支持变更计费方 式。

# <span id="page-20-0"></span>**RDS** 实例包年**/**包月转按需计费

- 步骤**1** [登录管理控制台](https://console.huaweicloud.com)。
- 步**骤2** 单击管理控制台左上角的 <sup>Q</sup> ,选择区域和项目。
- **步骤3** 在页面左上角单击 ━━ , 选择"数据库 > 云数据库 RDS"。
- 步骤**4** 在"实例管理"页面,选择目标包周期实例,单击"操作"列的"更多 > 转按需"。 您也可以单击目标实例名称,进入"基本信息"页面,在"计费信息"模块的"计费 模式"处,单击"转按需"。

#### 图 **4-4** 转按需

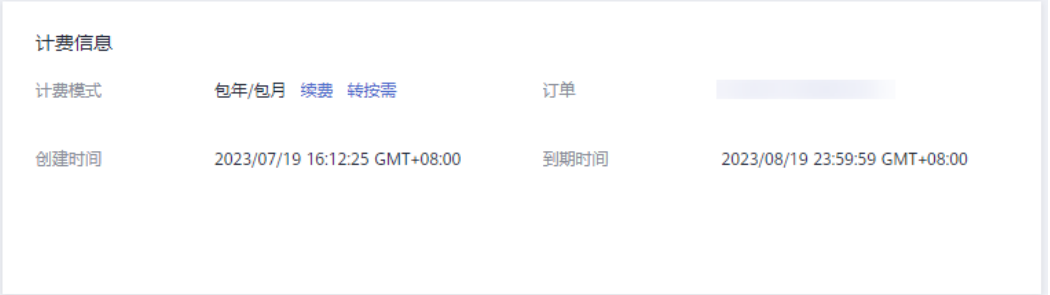

步骤5 在弹框中,单击"是",进入"到期转按需"页面。

步骤**6** 确认实例计费信息无误,单击"到期转按需",会跳转到"续费管理"页面查看到期 转按需项。

**----**结束

# **EIP** 包年**/**包月转按需计费

包年/包月的云数据库RDS绑定的资源(弹性公网IP)可能不支持随云数据库同步变更 计费模式,请参考表**4-2**查看绑定资源的计费规则及处理措施。

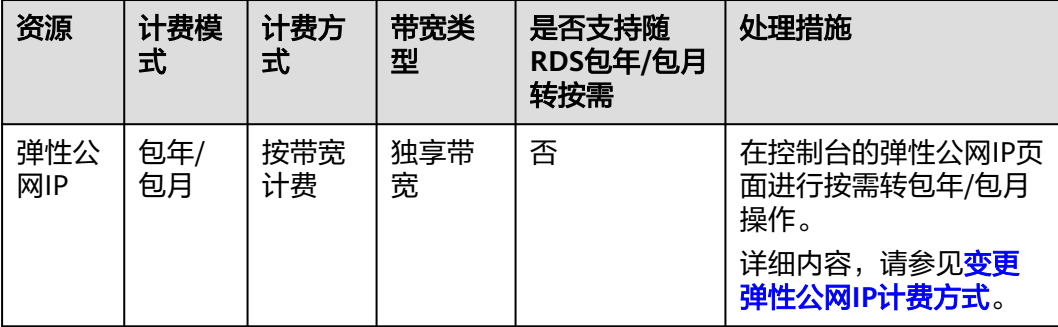

表 **4-2** 弹性公网 IP 计费模式变更规则

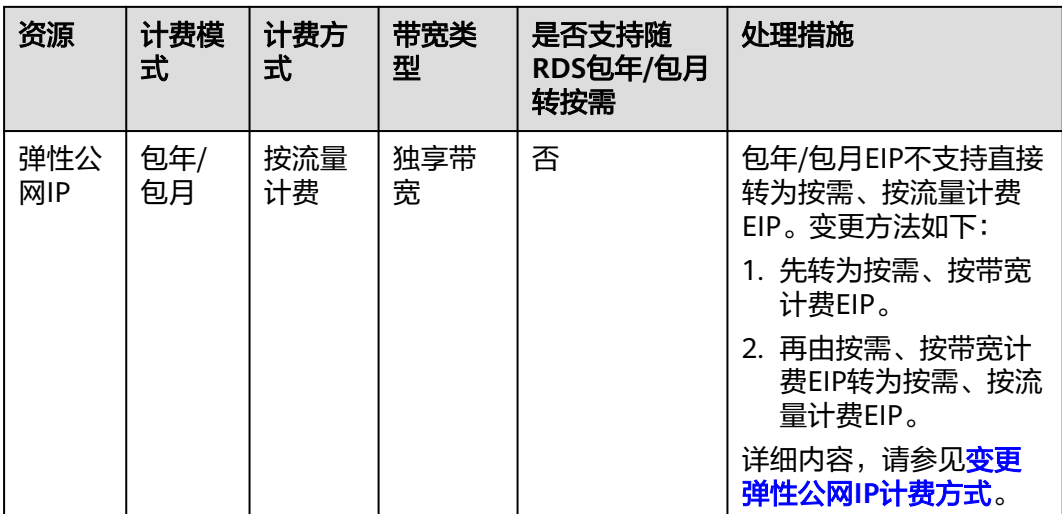

#### 图 **4-5** EIP 计费模式变更

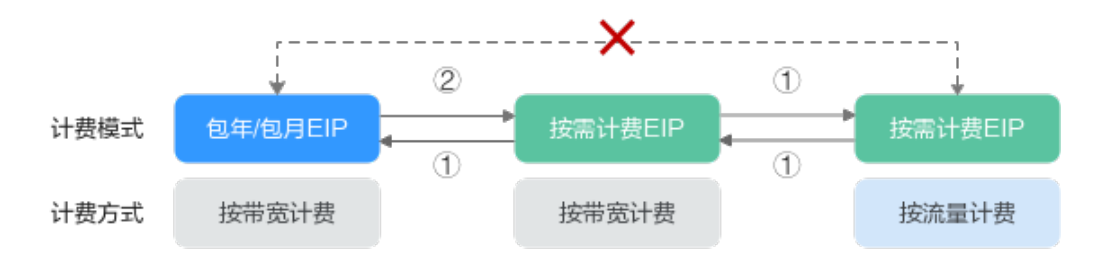

①: 变更后新的计费模式立即生效。

②: 包年/包月资费到期后, 新的按需计费才会生效。

x: 不支持变更。

# 常见问题

Q:云数据库RDS实例包年/包月转按需计费后会生成哪些账单?

A: 假设用户于2023/04/18 15:29:16购买了一个包年包月的云数据库RDS, 由于业务 需要,于2023/05/18 16:30:00执行包年/包月转按需操作,生成类型为"包年包月转按 需"。在"费用中心 > 账单管理"页面将生成如下账单信息:

- 包年/包月:2023/04/18 15:29:16 ~2023/05/18 23:59:59
- 按需: 2023/05/18 23:59:59 ~ 按需使用结束时间, 每小时生成一条账单

# **5** 续费

# <span id="page-22-0"></span>**5.1** 手动续费

包年/包月实例到期后会影响云数据库正常运行。如果您想继续使用,需要在指定的时 间内为云数据库续费,否则vCPU、内存等资源会自动释放,数据丢失且不可恢复。

包年/包月RDS实例从购买到因欠费超出保留期被自动删除之前,您可以随时在RDS实 例控制台为实例手动续费,以延长实例的使用时间。

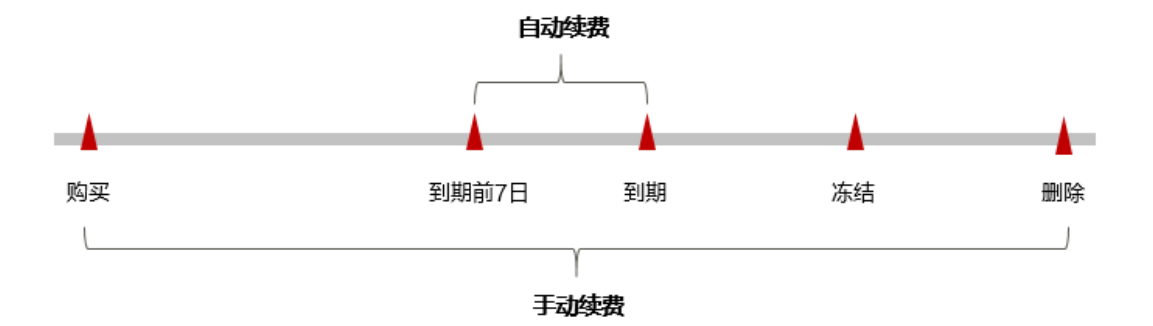

包年/包月RDS实例生命周期各个阶段的实例运行状态,请参见[到期后影响](#page-8-0)。

# 约束限制

续费操作仅适用于包年/包月实例,按需计费实例不需要续费,只需要保证帐户余额充 足即可。

# 在云服务控制台续费

步骤**1** [登录管理控制台](https://console.huaweicloud.com)。

图 **5-1** RDS 实例生命周期

步**骤2** 单击管理控制台左上角的 <sup>Q</sup> ,选择区域和项目。

步骤3 在页面左上角单击 —<br>5.选择"数据库 > 云数据库 RDS"。

步骤**4** 在"实例管理"页面,选择目标实例,单击"操作"列的"更多 > 续费"。

您也可以单击目标实例名称,进入"基本信息"页面,在"计费信息"模块的"计费 模式"处,单击"续费"。

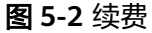

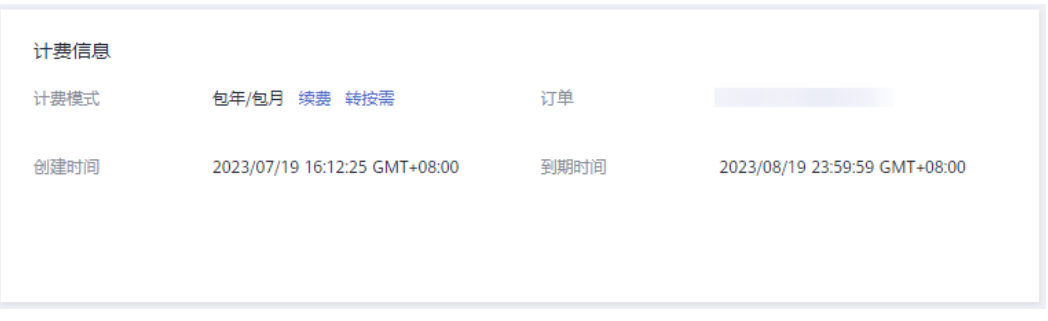

步骤**5** 进入续费页面,对实例进行续费。

**----**结束

## 在费用中心续费

- 步骤**1** 登录管理控制台。
- 步骤2 在控制台顶部菜单栏中选择"费用中心 > 续费管理",进入续费管理页面。
- 步骤**3** 自定义查询条件。

可在"手动续费项"、"自动续费项"、"到期转按需项"、"到期不续费项"页签 查询全部待续费资源,对资源进行手动续费的操作。

#### 图 **5-3** 续费管理

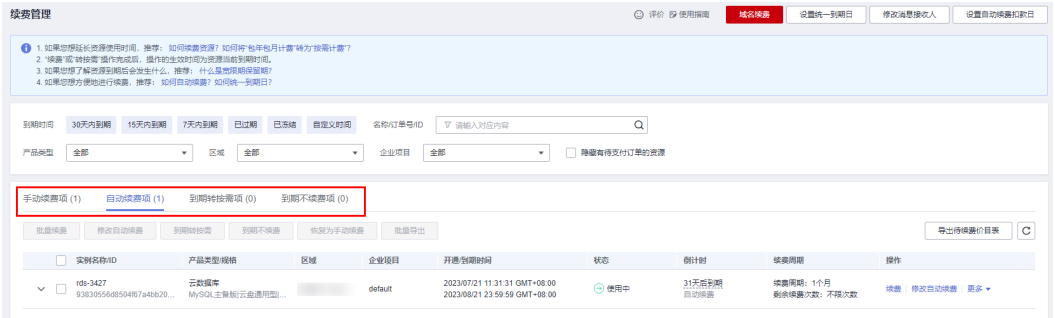

所有需手动续费的资源都可归置到"手动续费项"页签,具体操作请参见**[如何恢复为](https://support.huaweicloud.com/usermanual-billing/renewals_topic_10000005.html)** [手动续费。](https://support.huaweicloud.com/usermanual-billing/renewals_topic_10000005.html)

#### 步骤**4** 手动续费资源。

● 单个续费:在资源页面找到需要续费的资源,单击操作列的"续费"。

图 **5-4** 单个续费

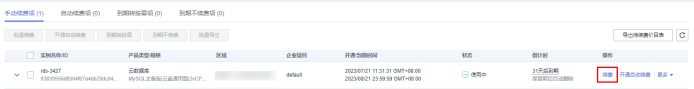

● 批量续费: 在资源页面勾选需要续费的资源, 单击列表左上角的"批量续费"。

#### 图 **5-5** 批量续费

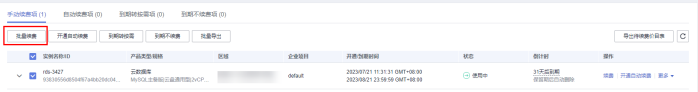

步骤**5** 选择续费时长,判断是否勾选"统一到期日",将到期时间统一到各个月的某一天 (详细介绍请参见<mark>统一包年/包月实例的到期日</mark> )。确认配置费用后单击"去支付"。

图 **5-6** 续费确认

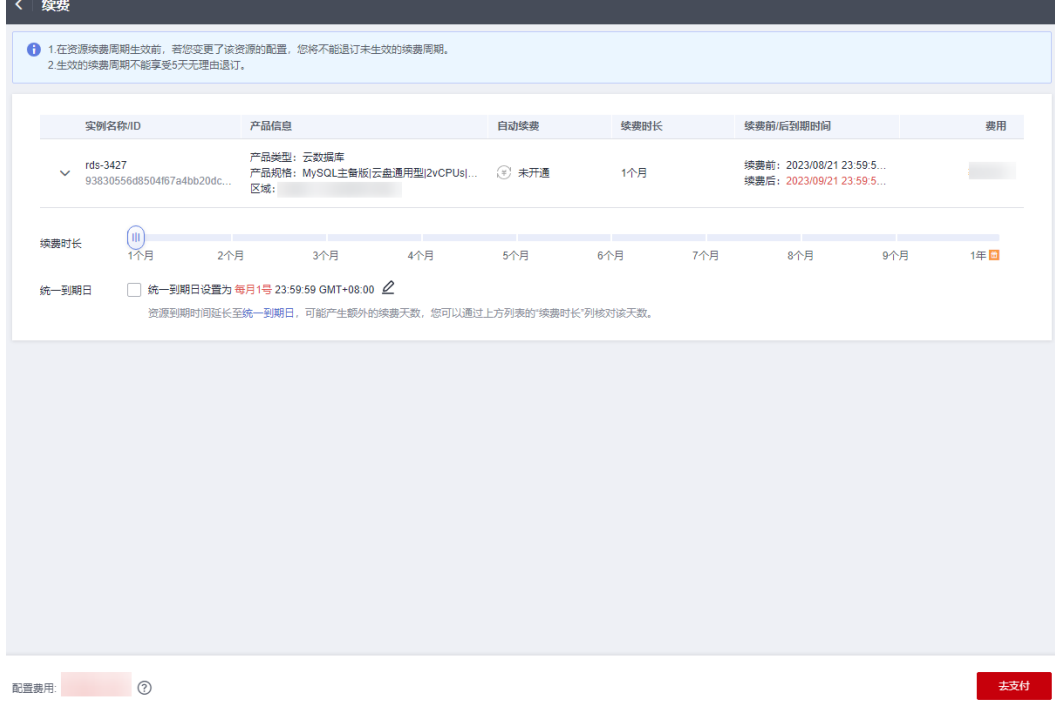

步骤**6** 进入支付页面,选择支付方式,确认付款,支付订单后即可完成续费。

#### **----**结束

# 统一包年**/**包月实例的到期日

如果您持有多台到期日不同的云数据库,可以将到期日统一设置到一个日期,便于日 常管理和续费。

8[5-7](#page-25-0)展示了用户将两个不同时间到期的资源,同时续费一个月,并设置"统一到期 日"后的效果对比。

<span id="page-25-0"></span>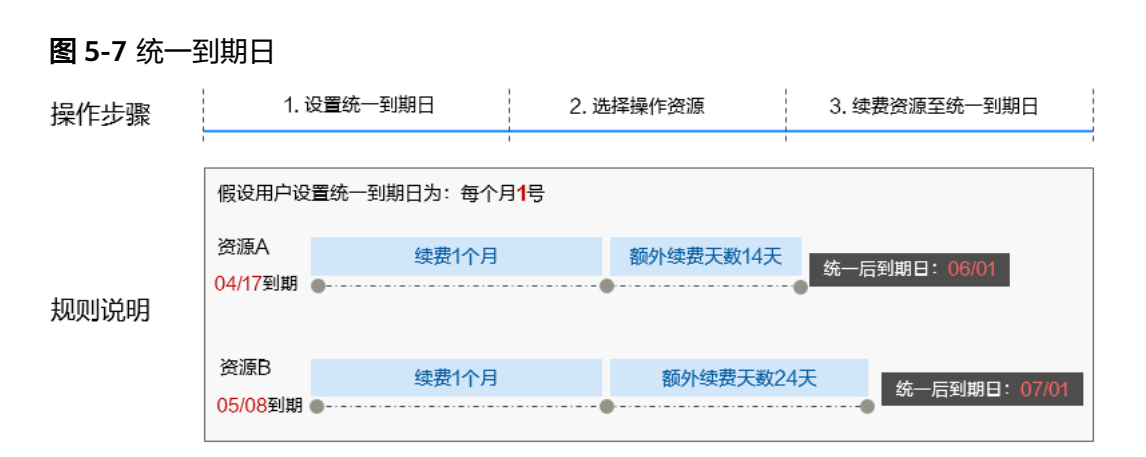

更多关于统一到期日的规则请参见<mark>如何设置统一到期日</mark>。

# **5.2** 自动续费

包年/包月实例到期后会影响云数据库正常运行。如果您想继续使用,需要在指定的时 间内为云数据库续费,否则vCPU、内存等资源会自动释放,数据丢失且不可恢复。

云数据库RDS实例在到期前自动续费成功,所有资源得以保留,且数据库实例运行不 受影响。到期后的状态说明,请参见[到期后影响](#page-8-0)。

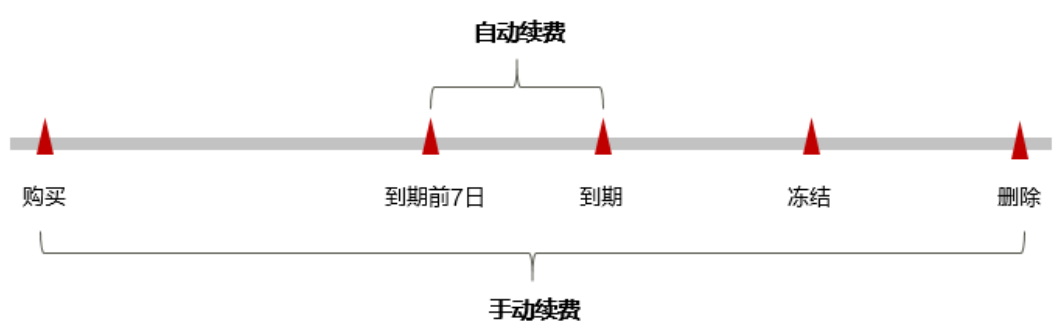

#### 图 **5-8** RDS 实例生命周期

# 自动续费的规则

自动续费可以减少手动续费的管理成本,避免因忘记手动续费而导致云数据库RDS因 欠费超出保留期被自动删除。自动续费的规则如下所述:

- 以云数据库RDS的到期日计算第一次自动续费日期和计费周期。
- 云数据库RDS自动续费周期以您选择的续费时长为准。
	- 按月购买:自动续费周期为1个月。
	- 按年购买:自动续费周期为1年。
- 在云数据库RDS到期前均可开通自动续费,到期前7日凌晨3:00首次尝试自动续 费,如果扣款失败,每天凌晨3:00尝试一次,直至云数据库RDS到期或者续费成 功。
- 开通自动续费后,还可以手动续费该数据库实例。手动续费后,自动续费仍然有 效,在新的到期时间前的第7天开始扣款。

● 自动续费的到期前7日自动扣款属于系统默认配置,您也可以根据需要修改此扣款 日,如到期前6日、到期前5日等等。

更多关于自动续费的规则介绍请参见<mark>自动续费规则说明</mark>。

## 约束限制

续费操作仅适用于包年/包月实例,按需计费实例不需要续费,只需要保证帐户余额充 足即可。

# 在购买实例页面开通自动续费

您可以在购买实例页面开通自动续费,如<mark>图5-9</mark>所示。更多购买实例的信息,请参见<mark>购</mark> [买实例](https://support.huaweicloud.com/qs-rds/rds_02_0008.html)。

#### 图 **5-9** 自动续费配置

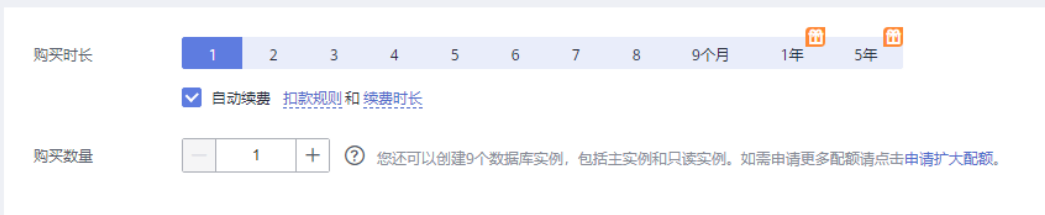

# 在续费管理页面开通自动续费

步骤**1** 登录管理控制台。

- 步骤2 在控制台顶部菜单栏中选择"费用中心 > 续费管理", 进入续费管理页面。
- 步骤**3** 自定义查询条件。
	- 可在"自动续费项"页签查询已经开通自动续费的资源。
	- 可对"手动续费项"、"到期转按需项"、"到期不续费项"页签的资源开通自 动续费。

#### 图 **5-10** 续费管理

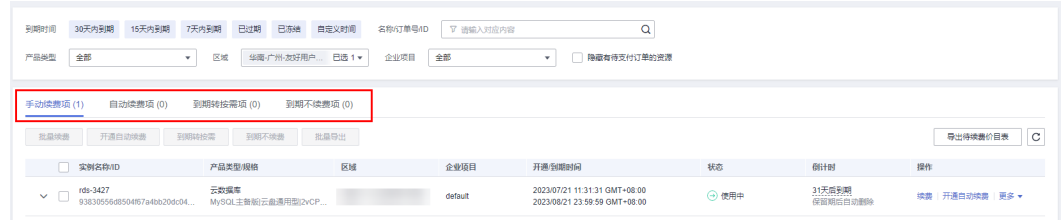

#### 步骤**4** 为包年/包月资源开通自动续费。

单个资源开通自动续费:选择需要开通自动续费的RDS实例,单击操作列"开通 自动续费"。

## 图 **5-11** 单个资源开通自动续费

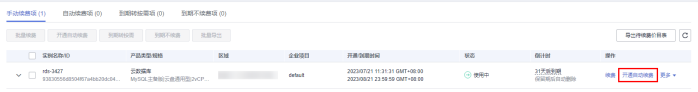

● 批量资源开通自动续费:选择需要开通自动续费的RDS实例,单击列表左上角的 "开通自动续费"。

图 **5-12** 多个资源开通自动续费

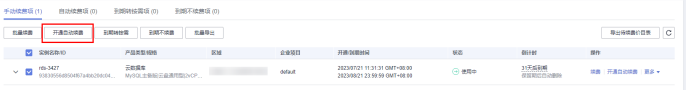

步骤5 选择续费时长, 并根据需要设置自动续费次数, 单击"开通"。

图 **5-13** 开通自动续费

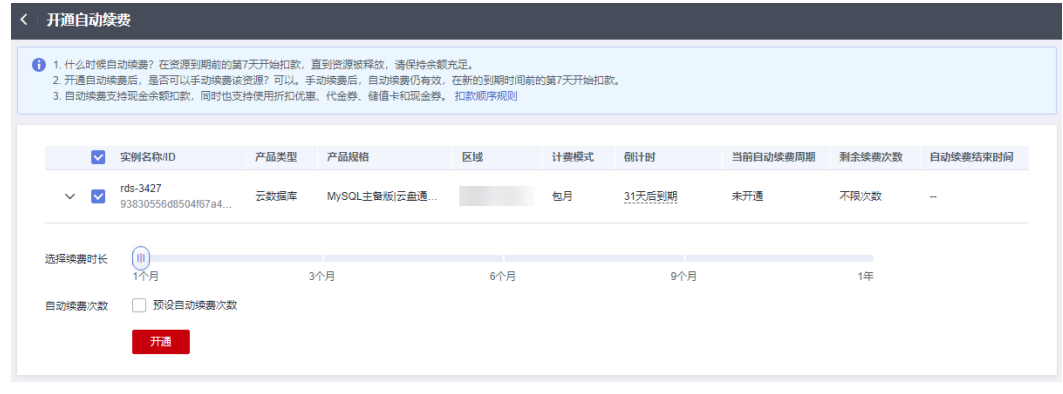

**----**结束

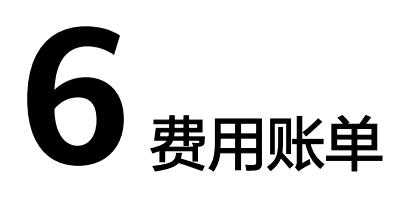

<span id="page-28-0"></span>您可以在"费用中心 > 账单管理"查看数据库实例的费用账单, 以了解该资源在某个 时间段的使用量和计费信息。

## 账单上报周期

包年/包月计费模式的RDS实例完成支付后,会实时上报一条账单到计费系统进行结 算。

按需计费模式的实例按照固定周期上报使用量到计费系统进行结算。按需计费模式产 品根据使用量类型的不同,分为按小时、按天、按月三种周期进行结算,具体扣费规 则可以参[考按需产品周期结算说明](https://support.huaweicloud.com/usermanual-billing/bills-topic_30000008.html)。RDS实例的按需计费模式按小时进行结算。

按需计费资源的扣费时间可能会滞后于结算周期,例如:按小时结算的RDS实例在8:30 删除资源,但是8:00~9:00期间产生的费用,通常会在10:00左右才进行扣费。在"费 用中心 > 账单管理 > 流水和明细账单 > 流水账单"中, "消费时间"即按需产品的实 际使用时间。

## 查看指定资源的账单

- 步骤**1** [登录管理控制台](https://console.huaweicloud.com)。
- 步**骤2** 单击管理控制台左上角的 <sup>Q</sup> , 选择区域和项目。
- 步骤**3** 在页面左上角单击 ,选择"数据库 > 云数据库 RDS"。
- 步骤**4** 在"实例管理"页面,复制实例名称。
- 步骤**5** 在控制台顶部菜单栏中选择"费用中心 > 费用账单",进入费用账单页面。
- 步骤**6** 选择"流水和明细账单 > 明细账单",在筛选条件中选择"资源名称",并输入实例 名称,单击 Q 图标即可搜索该资源的账单。

#### 图 **6-1** 查询资源账单

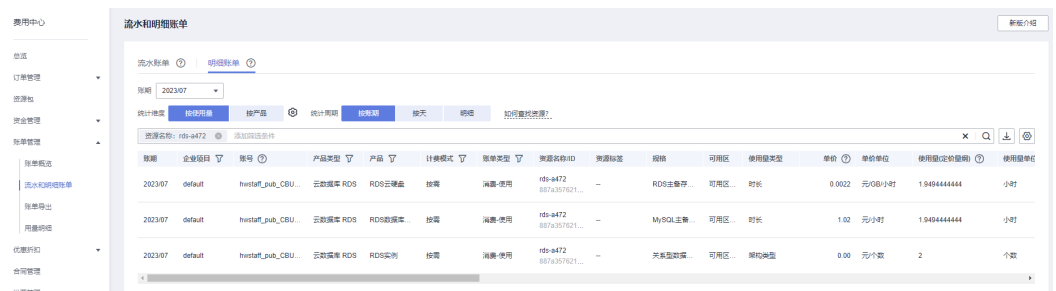

图中设置的统计维度为"按使用量",统计周期为"按账期",您也可以设置其他统 计维度和周期,详细介绍请参见<mark>[流水与明细账单](https://support.huaweicloud.com/usermanual-billing/bills-topic_new_1000102.html)</mark>。

#### **----**结束

# 场景示例: 核对资源用量是否与实际相符

假设用户在2023/07/20 16:03:02购买了一个按需计费云数据库RDS实例,并在 2023/07/20 18:53:52时刻将其删除。

● 云数据库RDS实例流水账单

按需计费RDS实例按秒计费,每一个小时整点结算一次费用,您可以在流水账单 中核对每一个计费周期的信息是否和实际相符,流水账单中计费资源是分开计费 的,以"RDS云硬盘"为例,具体如表**6-1**所示。

表 **6-1** 云数据库 RDS 流水账单

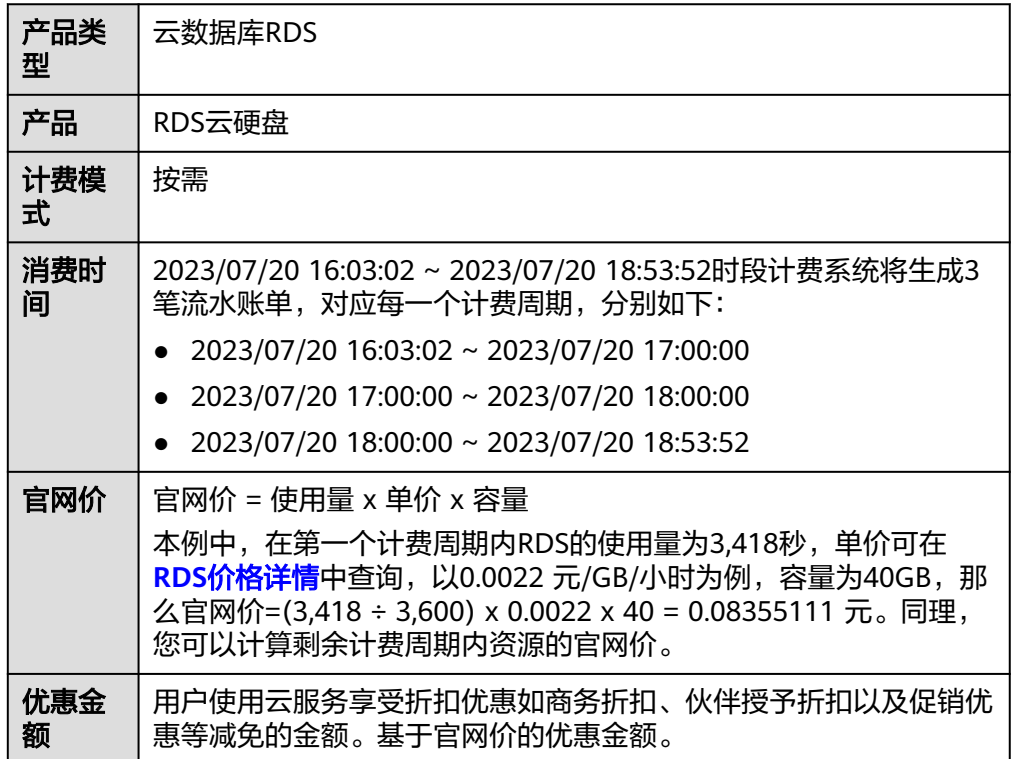

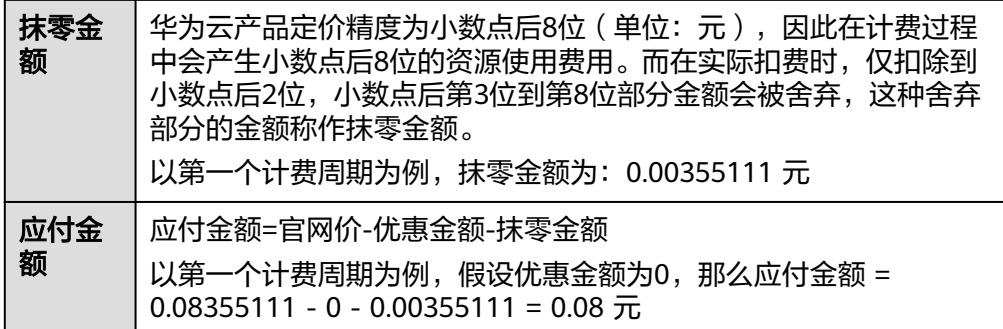

#### ● 云数据库RDS实例明细账单

明细账单可以通过多维度展示客户账单的详细信息。一般通过设置统计维度为 "按使用量",统计周期为"按账期"来统计资源在某个月份的总开销,以 "RDS云硬盘"为例,建议您核对表**6-2**所示的信息是否和实际相符。

表 **6-2** 云数据库 RDS 明细账单

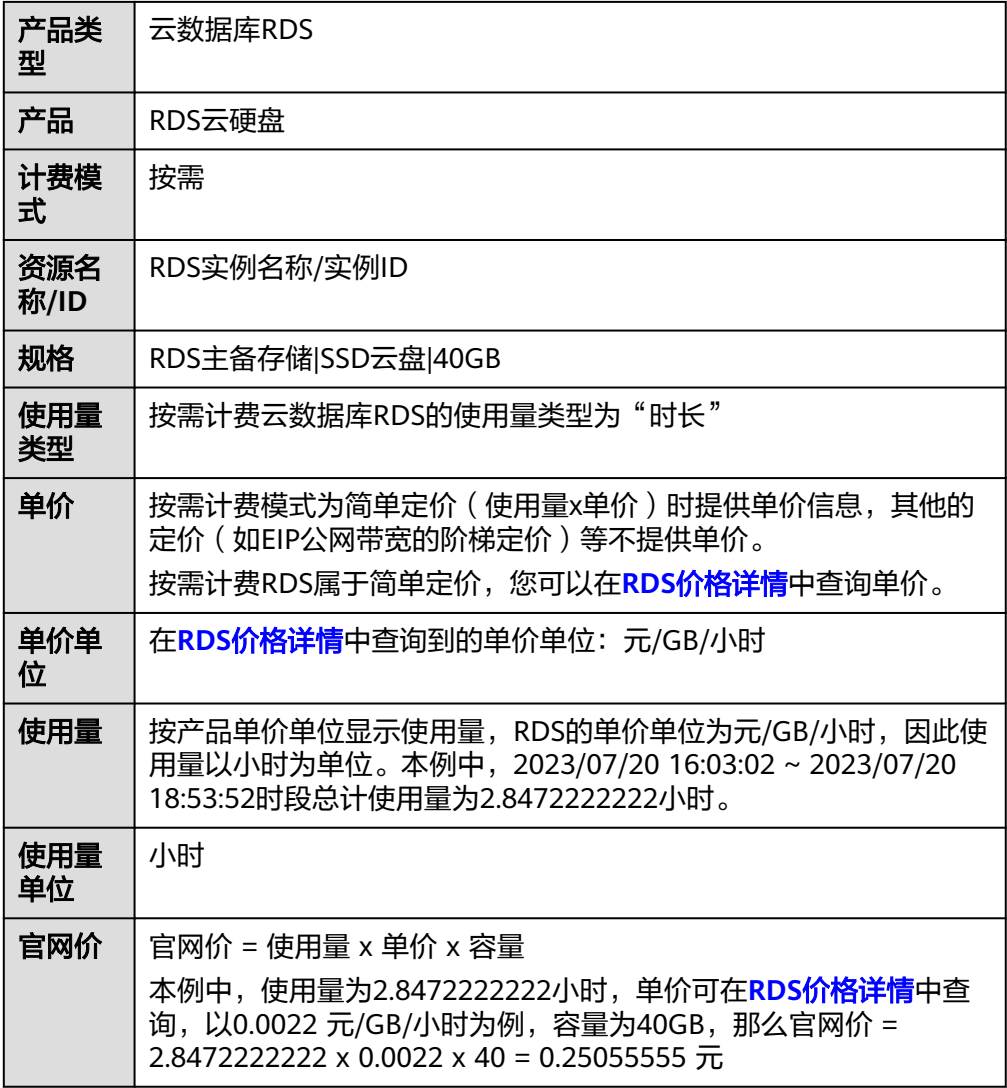

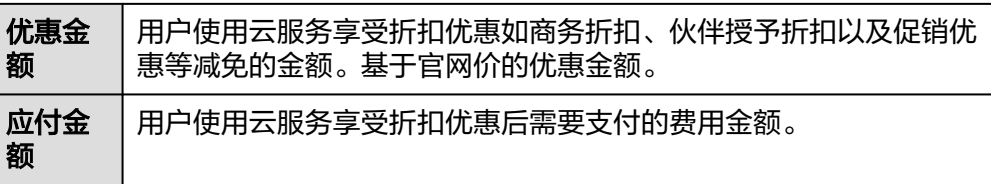

# **7** 欠费说明

<span id="page-32-0"></span>用户在使用云服务时,帐户的可用额度小于待结算的账单,即被判定为帐户欠费。欠 费后,可能会影响云服务资源的正常运行,请及时充值。

# 欠费原因

未购买包年包月实例,在按需计费模式下帐户的余额不足。

# 欠费影响

- 包年/包月 对于包年/包月RDS实例,用户已经预先支付了资源费用,因此在帐户出现欠费的 情况下,已有的包年/包月RDS资源仍可正常使用。然而,对于涉及费用的操作, 如购买实例、扩容磁盘、规格升配、续费订单等,用户将无法正常进行。
- 按需计费

当您的帐号因按需RDS实例自动扣费导致欠费后,帐号将变成欠费状态。欠费 后,按需资源不会立即停止服务,资源进入宽限期。您需支付按需资源在宽限期 内产生的费用,相关费用可在管理控制台 > 费用中心 > 总览"欠费金额"查 看,华为云将在您充值时自动扣取欠费金额。

如果您在宽限期内仍未支付欠款,那么就会进入保留期,资源状态变为"已冻 结",您将无法对处于保留期的按需计费资源执行任何操作。

保留期到期后,若您仍未支付帐户欠款,那么计算资源(vCPU和内存)和弹性公 网IP都将被释放,数据无法恢复。

图 **7-1** 按需计费 RDS 资源生命周期

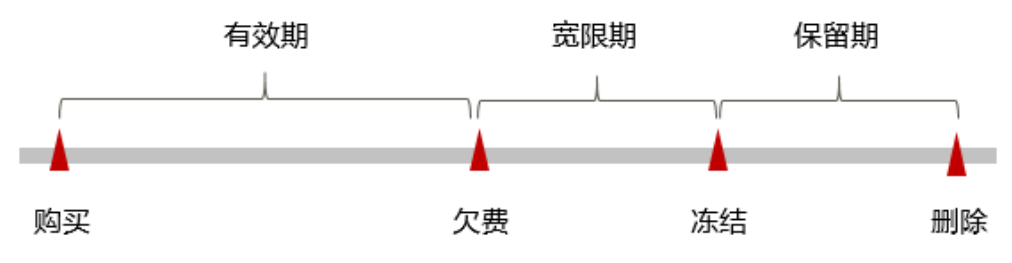

#### 说明

华为云根据<mark>客户等级</mark>定义了不同客户的宽限期和保留期时长。宽限期和保留期的详细说明 ,"<br>请参见<mark>宽限期保留期</mark>。

# 避免和处理欠费

欠费后需要及时充值,详细操作请参[见帐户充值](https://support.huaweicloud.com/usermanual-billing/bills-topic_30000002.html)。

若云数据库RDS实例不再使用,您可以将他们删除,以免继续扣费。

您可以在"费用中心 > 总览"页面设置"可用额度预警"功能,当可用额度的总额度 1999年,第1999年,第1999年,第1999年,第1999

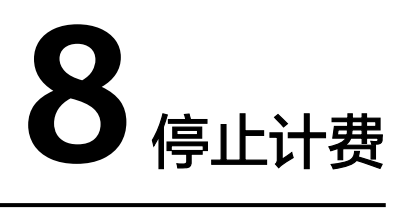

# <span id="page-34-0"></span>包年**/**包月资源

对于包年/包月计费模式的资源,例如包年/包月的云数据库RDS实例,用户在购买时会 一次性付费,服务将在到期后自动停止使用。

- 如果在计费周期内不再使用包年/包月资源,您可以执行退订操作,系统将根据资 源是否属于五天无理由退订、是否使用代金券和折扣券等条件返还一定金额到您 的帐户。详细的退订规则请参见云<mark>服务退订规则概览</mark>。
- 如果您已开启"自动续费"功能,为避免继续产生费用,请在自动续费扣款日 (默认为到期前7日)之前关闭自动续费。

## 按需计费资源

对于按需计费模式的资源,例如按需计费的云数据库RDS实例,若不再使用这些资 源,请删除相应资源。

# 通过账单查找云服务资源并停止计费

为了确保所有计费资源都能够被找到并删除,您可以在费用账单中获取计费资源的名 称,通过名称在管理控制台找到具体的资源,然后将其一一删除。具体操作如下:

- 步骤**1** [登录管理控制台](https://console.huaweicloud.com)。
- 步骤2 在顶部菜单栏中选择"费用中心 > 费用账单",进入费用账单页面。
- 步骤**3** 选择"流水和明细账单 > 明细账单",在如下图所示位置单击鼠标左键,复制资源名 称。

#### 图 **8-1** 复制资源名称

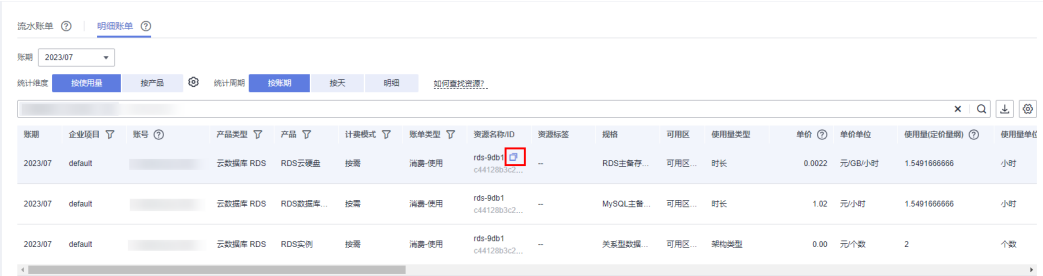

**步骤4** 在页面左上角单击 ━━ , 选择"数据库 > 云数据库 RDS"。

步骤**5** 在搜索框中输[入步骤](#page-34-0)**3**中复制的资源名称,查找到该资源。

图 **8-2** 查找资源

| $C$ $C$ $C$<br>更多 。<br>续进<br>退订<br>转包周期             |                                                  |        |                      |              |        |                        |               |         |        |                    |  |  |
|-----------------------------------------------------|--------------------------------------------------|--------|----------------------|--------------|--------|------------------------|---------------|---------|--------|--------------------|--|--|
| $x \mid Q$<br>实例名称: rds-9db1 <sup>◎</sup><br>高加高选条件 |                                                  |        |                      |              |        |                        |               |         |        |                    |  |  |
|                                                     | 实例名称/ID ÷                                        | 实例备注   | 实例类型 :               | 数据库引擎版本 ÷    | 运行状态 : | 计类模式                   | 内网地址          | 企业项目    | 存储空间类型 | 操作                 |  |  |
|                                                     | rds-9db1<br>c44128b3c2244112b4c762a6d1e8f64cin01 | $\sim$ | 主警<br>2 vCPUs   4 GB | MySQL 8.0.25 | O II*  | 按需计费<br>2023/07/21 11: | 192.168.0.132 | default | SSD云盘  | 查看监控指标   登录   更多 v |  |  |

步骤**6** 单击操作列的"更多 > 停止实例",对实例进行关机,通过暂时停止按需实例以节省 费用。

实例停止后,虚拟机(VM)停止收费,其余资源包括弹性公网IP(EIP)、存储资 源、数据库代理 (RDS for MySQL Proxy)、备份正常计费。更多信息,请参[见停止](https://support.huaweicloud.com/usermanual-rds/rds_05_0057.html) [实例。](https://support.huaweicloud.com/usermanual-rds/rds_05_0057.html)

步骤7 如果单击操作列"更多 > 删除实例", 对实例执行删除操作, 确保列表中已无该资 源。

#### 说明

按需计费资源删除后,可能还会存在账单信息,因为系统通常会在使用后1个小时内对上一个结 算周期的费用进行扣款。例如在8:30删除按小时结算的RDS实例资源,但是8:00~9:00期间产生 的费用,通常会在10:00左右才进行扣费。

**----**结束

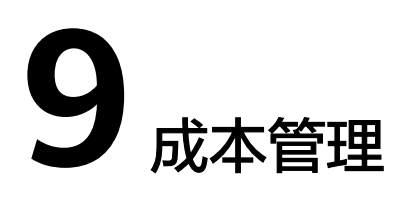

<span id="page-36-0"></span>本章节介绍云数据库RDS的成本构成,并提供成本优化建议,希望能帮助您通过成本 管理来降低成本,在业务快速发展的同时实现利益最大化。

# **9.1** 成本构成

云数据库RDS的成本主要包括两方面:

- 资源成本:计算、存储等在内的资源成本,详细介绍请参见**计费模式**。
- 运维成本:使用云数据库RDS过程中产生的人力成本。

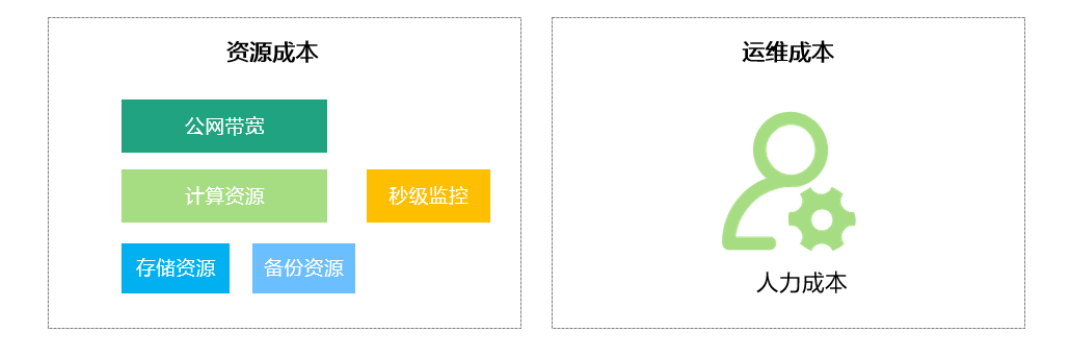

# **9.2** 成本分配

成本管理的基础是树立成本责任制,让各部门、各业务团队、各责任人参与进来,为 各自消耗云服务产生的成本负责。企业可以通过成本分配的方式,将云上成本分组, 归集到特定的团队或项目业务中,让各责任组织及时了解各自的成本情况。

华为[云成本中心](https://account.huaweicloud.com/costmanagement/?locale=zh-cn#/cost/overview)支持通过多种不同的方式对成本进行归集和重新分配,您可以根据需 要选择合适的分配工具。

● 通过关联账号进行成本分配

企业主客户可以使用关联账号对子客户的成本进行归集,从而对子账号进行财务 管理。详细介绍请参见<mark>通过关联账号维度查看成本分配</mark>。

通过企业项目进行成本分配

在进行成本分配之前,建议开通企业项目并做好企业项目的规划,可以根据企业 的组织架构或者业务项目来划分。在购买云资源时选择指定企业项目,新购云资 源将按此企业项目进行成本分配。详细介绍请参见<mark>[通过企业项目维度查看成本分](https://support.huaweicloud.com/qs-cost/billing_qs_0000006_03.html)</mark> [配](https://support.huaweicloud.com/qs-cost/billing_qs_0000006_03.html)。

图 **9-1** 选择企业项目

$$
\text{f} \rightarrow \text{f}
$$

#### 通过成本标签进行成本分配

标签是华为云为了标识云资源,按各种维度(例如用途、所有者或环境)对云资 源进行分类的标记。推荐企业使用预定义标签进行成本归集,具体流程如下:

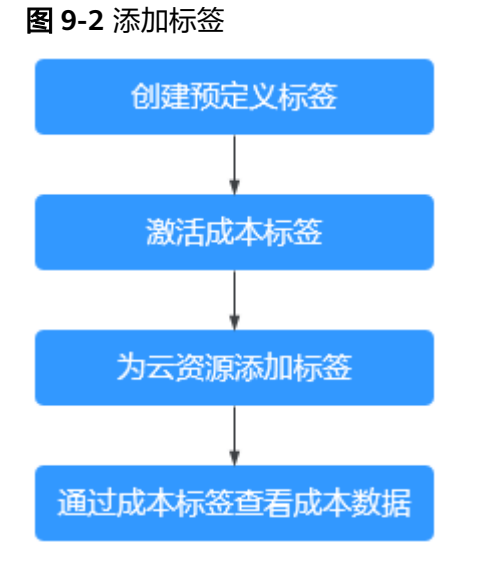

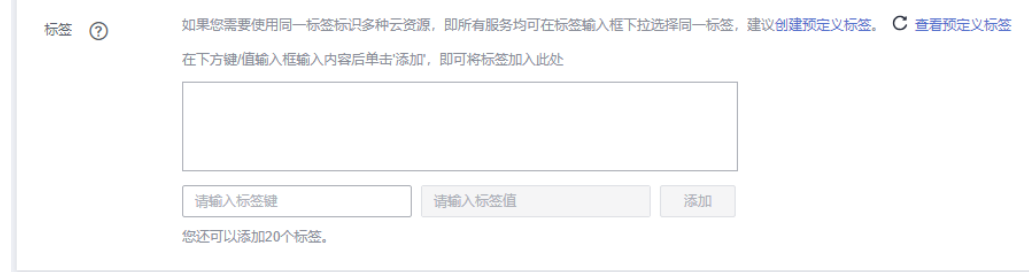

详细介绍请参[见通过成本标签维度查看成本分配](https://support.huaweicloud.com/qs-cost/billing_qs_0000006_04.html)。

#### ● 使用成本单元进行成本分配

企业可以使用<mark>成本中心</mark>的"成本单元"来拆分公共成本。公共成本是指多个部门 共享的计算、网络、存储或资源包产生的云成本,或无法直接通过企业项目、成 本标签分配的云成本。这些成本不能直接归属于单一所有者,因此不能直接归属 到某一类别。使用拆分规则,可以在各团队或业务部门之间公平地分配这些成 本。详细介绍请参[见使用成本单元查看成本分配](https://support.huaweicloud.com/qs-cost/billing_qs_0000006_05.html)。

# <span id="page-38-0"></span>**9.3** 成本分析

企业只有了解组织中哪些方面产生了成本,才能正确地控制和优化成本。[成本中心支](https://account.huaweicloud.com/costmanagement/?locale=zh-cn#/cost/overview) 持使用"成本分析"的汇总和过滤机制可视化企业的原始成本和摊销成本,从而通过 各种角度、范围分析成本和用量的趋势及驱动因素。

企业还可以通过<mark>成本中心</mark>的"成本监控",及时发现计划外费用,做到成本的可监 控、可分析和可追溯。

详细介绍请参见**通过成本分析探索成本和使用量、通过成本监控识别异常成本**。

# **9.4** 成本优化

在您通过成本中心了解和分析您的成本情况后,您可以确定成本偏高的原因,然后采 取针对性的优化措施。

# 资源优化

- 通过CES查看RDS监控指标,例如CPU、内存、磁盘的使用率,如果当前配置过 高,可以通过规格变更降低配置。
- **监控RDS资源闲置情况,及时删除闲置的实例。**
- 如果您的业务对性能稳定性要求较低,可以考虑购买通用型规格实例,以此来降 低您的成本。

# 计费模式优化

不同类型的业务对资源使用周期有不同的要求,为每一类业务确定合适的计费模式, 灵活组合以达到最优效果。

- 针对长期稳定的成熟业务,使用包年/包月计费模式。
- 针对不能中断的短期、突增或不可预测的业务,使用按需计费模式。
- 监控实例生命周期,对即将到期的包周期资源进行及时续费。